# **IT-230**

# **RS-422 Interface Module / Module d'interface**

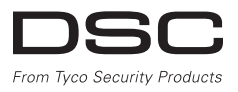

v2.0 Installation Manual / Manuel d'installation

*Warning: This manual contains information on limitations regarding product use and function and information on the limitations as to liability of the manufacturer.*

*Avertissement : Le présent manuel contient des informations relatives aux limitations concernant l'utilisation et les fonctionnalités du produit ainsi qu'aux limitations de la responsabilité du fabricant.*

## **Table of Contents**

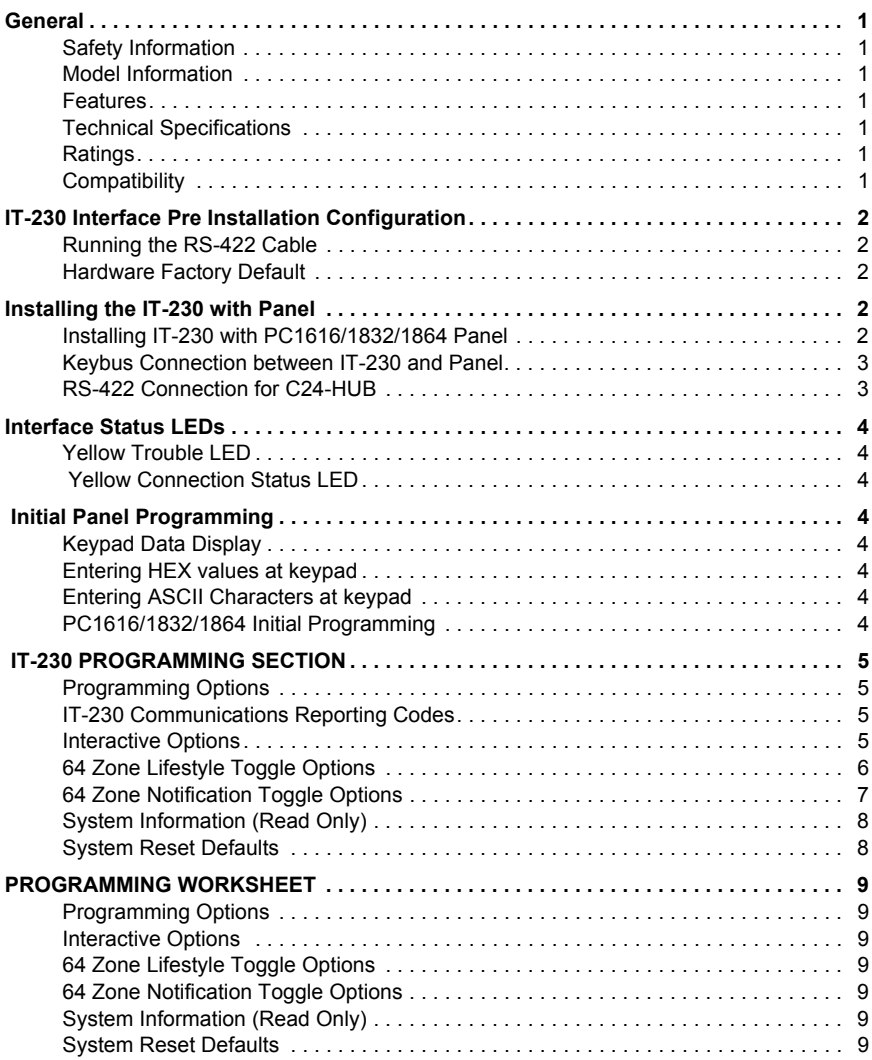

# **Table des matières**

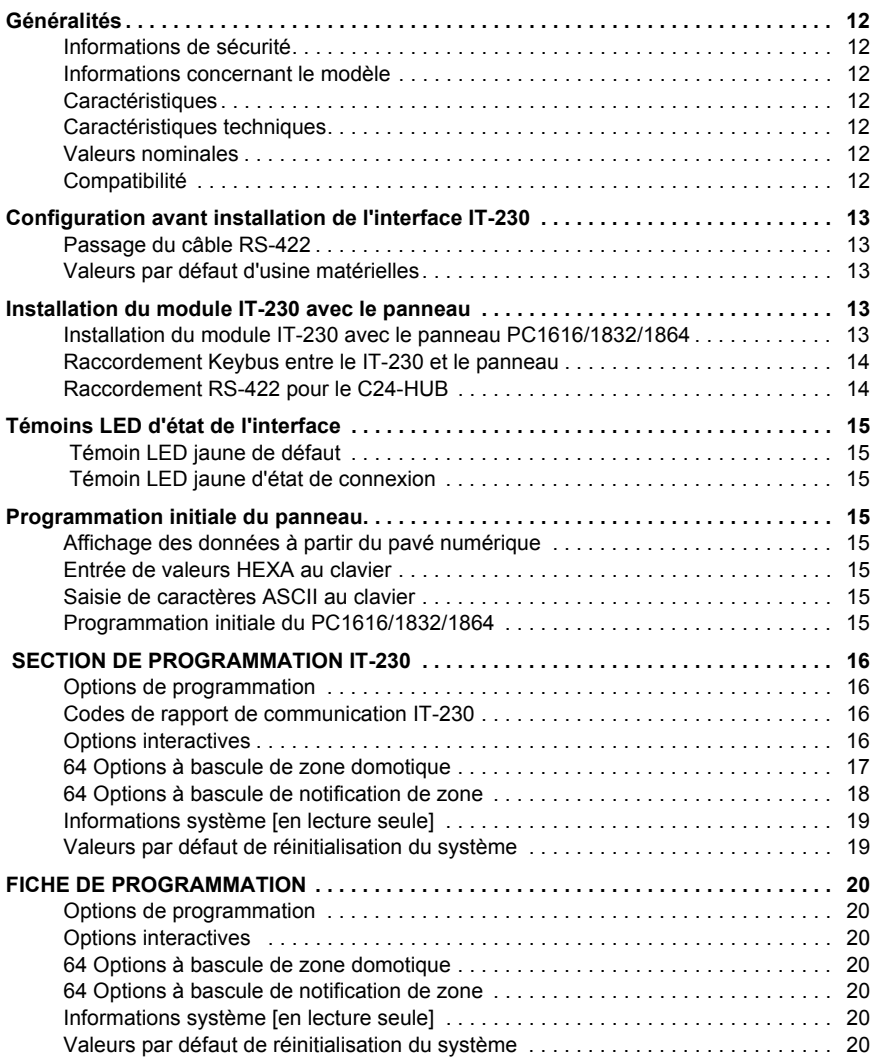

**WARNING Please Read Carefully**<br>Note to Installers This Waming contains vital information. As the only individual in contact<br>with system users, it is the installer's responsibility to bring each item in this Warning to<br>the

System Failures<br>This system has been carefully designed to be as effective as possible. There are<br>circumstances, however, involving fire, burglary, or other types of emergencies<br>where it may not provide protection. Any ala

*Access by Intruders* Intruders may enter through an unprotected access point, circumvent a sensing device, evade detection by moving through an area of insufficient coverage, dis-connect a warning device, or interfere with or prevent the proper operation of the

system.<br>Component Failure<br>Although every effort has been made to make this system as reliable as possible,<br>the system may fail to function as intended due to the failure of a component.<br>Compromise of Radio Frequency (Wirel

Signals may not reach the receiver under all circumstances which could include metal objects placed on or near the radio path or deliberate jamming or other inad-

vertent radio signal interference.<br>Criminal Knowledge<br>This system contains security features which were known to be effective at the<br>time of manufacture. It is possible for persons with criminal intent to develop tech-<br>niq tive and that it is updated or replaced if it is found that it does not provide the protection expected

Failure of Replaceable Batteries<br>This system's wireless transmitters have been designed to provide several years<br>of battery life under normal conditions. The expected battery life is a function of the<br>device environment, u expected battery life. While each transmitting device has a low battery monitor which identifies when the batteries need to be replaced, this monitor may fail to operate as expected. Regular testing and maintenance will keep the system in

good operating condition.<br>*Inadequate Installation*<br>A security system must be installed properly in order to provide adequate protection. Every installation should be evaluated by a security professional to ensure that all access points and areas are covered. Locks and latches on windows and doors must be secure and operate as intended. Windows, doors, walls, ceilings and other building materials must be of sufficient strength and construction to provide the level of protection expected. A reevaluation must be done during and after any construction activity. An evaluation by the fire and/or police department is highly recommended if this service is available.

*Inadequate Testing* Most problems that would prevent an alarm system from operating as intended can be found by regular testing and maintenance. The complete system should be tested weekly and immediately after a break-in, an attempted break-in, a fire, a storm, an earthquake, an accident, or any kind of construction activity inside or<br>outside the premises. The testing should include all sensing devices, keypads,<br>consoles, alarm indicating devices, and any other operational of the system.

*Insufficient Time* There may be circumstances when the system will operate as intended, yet the occupants will not be protected from an emergency due to their inability to respond to the warnings in a timely manner. If the system is remotely monitored, the response may not occur in time to protect the occupants or their belongings. *Motion Detectors*

Motion detectors can only detect motion within the designated areas as shown in their respective installation instructions. They cannot discriminate between intrud-ers and intended occupants. Motion detectors do not provide volumetric area protection. They have multiple beams of detection and motion can only be detected in unobstructed areas covered by these beams. They cannot detect motion which occurs behind walls, ceilings, floor, closed doors, glass partitions, glass doors or<br>ivindows. Any type of tampering whether intentional or unintentional such as mask-<br>ing, painting, or spraying of any material on the lens

near or above body temperature or if there are intentional or unintentional sources<br>of heat in or near the detection area. Some of these heat sources could be heatof heat in or near the detection area. Some of these heat sources could be heat-ers, radiators, stoves, barbeques, fireplaces, sunlight, steam vents, lighting, and so on.

*Power Failure* Control units, intrusion detectors, smoke detectors and many other security devices require an adequate power supply for proper operation. If a device operates from batteries, it is possible for the batteries to fail. Even if the batteries have not failed, they must be charged, in good condition and installed correctly. If a device operates only by AC power, any interruption, however brief, will render that<br>device inoperative while it does not have power. Power interruptions of any length<br>are often accompanied by voltage fluctuations which may intended.

*Security and Insurance* Regardless of its capabilities, an alarm system is not a substitute for property or life insurance. An alarm system also is not a substitute for property owners, renters, or other occupants to act prudently to prevent or minimize the harmful effects of an emergency situation.

*Smoke Detectors* Smoke detectors that are a part of this system may not properly alert occupants of a fire for a number of reasons, some of which follow. The smoke detectors may have been improperly installed or positioned. Smoke may not be able to reach the smoke detectors, such as when the fire is in a chimney, walls or roofs, or on the<br>other side of closed doors. Smoke detectors may not detect smoke from fires on<br>another level of the residence or building.<br>Every fire is dif

Smoke detectors cannot sense all types of fires equally well. Smoke detectors may<br>and provide timely warning of fires caused by carelessness or safety hazards such<br>as smoking in bed, violent explosions, escaping gas, impro injury or death.

#### *Telephone Lines*

If telephone lines are used to transmit alarms, they may be out of service or busy for certain periods of time. Also an intruder may cut the telephone line or defeat its operation by more sophisticated means which may be difficult to detect. *Warning Devices* 

devices such as sirens, bells, horns, or strobes may not warn people or waken someone sleeping if there is an intervening wall or door. If warning devices are located on a different level of the residence or premise, then it is less likely that

the occupants will be alerted or awakened. Audible warning devices may be inter-<br>fered with by other noise sources such as stereos, radios, televisions, air condi-<br>tioners or other appliances, or passing traffic. Audible w

**Limited Warranty**<br>Controls warranty controls warrants the original purchaser that for a period of<br>Digital Security Controls warrants the original purchase, the product shall be free of defects<br>in materials and workmanship The original purchaser must promptly notify Digital Security Controls in writing that there is defect in material or workmanship, such written notice to be received in all events prior to expiration of the warranty period. There is abso-<br>lutely no warranty on software and all software products are sold as a user<br>license under the terms of the software license agreement includ product. The Customer assumes all responsibility for the proper selection, installation, operation and maintenance of any products purchased from DSC.

Custom products are only warranted to the extent that they do not function<br>upon delivery. In such cases, DSC can replace or credit at its option.<br>International Warranty<br>The warranty for international customers is the same

#### be due. **Warranty Procedure**

To obtain service under this warranty, please return the item(s) in question to the point of purchase. All authorized distributors and dealers have a warranty program. Anyone returning goods to Digital Security Controls must frist obtain<br>an authorization number. Digital Security Controls will not accept any ship-<br>ment whatsoever for which prior authorization has not been obtaine

mal use. It does not cover:<br>•damage caused by disaster such as fire, flood, wind, earthquake or lightning;<br>•damage caused by disaster such as fire, flood, wind, earthquake or lightning;<br>•damage due to causes beyond the con

eign objects; •damage caused by peripherals (unless such peripherals were supplied by

Digital Security Controls); •defects caused by failure to provide a suitable installation environment for the

products; •damage caused by use of the products for purposes other than those for which it was designed;

•damage from improper maintenance; •damage arising out of any other abuse, mishandling or improper application

of the products. Items Not Covered by Warranty

In addition to the items which void the Warranty, the following items shall not<br>be covered by Warranty: (i) freight cost to the repair centre; (ii) products<br>which are not identified with DSC's product label and lot numb ber; (iii) products disassembled or repaired in such a manner as to adversely<br>affect performance or prevent adequate inspection or testing to verify any war-<br>ranty claim. Access cards or tags returned for replacement under evaluated, and a repair estimate shall be provided. No repair work will be per-<br>formed until a valid purchase order is received from the Customer and a<br>Return Merchandise Authorization number (RMA) is issued by DSC's Customer Service.

Digital Security Controls' liability for failure to repair the product under this warranty after a reasonable number of attempts will be limited to a replacement of the product, as the exclusive remedy for breach of warranty. Under no circumstances shall Digital Security Controls be liable for any special, incidental, or<br>consequential damages based upon breach of warranty, breach of contract,<br>negligence, strict liability, or any other legal theory. Such damag ment, cost of capital, cost of substitute or replacement equipment, facilities or services, down time, purchaser's time, the claims of third parties, including customers, and injury to property. The laws of some jurisdictions limit or do not allow the disclaimer of consequential damages. If the laws of such a jurisdiction apply to any claim by or against DSC, the limitations and disclaimers con-<br>tained here shall be to the greatest extent permitted by law. Some states do<br>not allow the exclusion or limitation of incidental or consequen that the above may not apply to you. **Disclaimer of Warranties**

This warranthy contains the entire warranty and shall be in lieu of any and all<br>there warranties, whether expressed or implied (including all implied warran-<br>ties of merchantability or fitness for a particular purpose) And

province of Ontario, Canada. **WARNING:** Digital Security Controls recommends that the entire system be completely tested on a regular basis. However, despite frequent testing, and due to, but not limited to, criminal tampering or electrical disruption, it is possible for this product to fail to perform as expected. **Installer's Lockout**

Any products returned to DSC which have the Installer's Lockout option Figure and exhibit no other problems will be subject to a service charge.<br>Out of Warranty Repairs

Out of Warranty Repairs<br>Digital Security Controls will at its option repair or replace out-of-warranty<br>products which are returned to its factory according to the following conditions.<br>Anyone returning goods to Digital Sec

repaired and returned. A set fee which Digital Security Controls has predeter-mined and which may be revised from time to time, will be charged for each

unit repaired. Products which Digital Security Controls determines not to be repairable will be replaced by the nearest equivalent product available at that time. The cur-rent market price of the replacement product will be charged for each replacement unit.

#### **GENERAL**

#### **IMPORTANT**

<span id="page-4-0"></span>This manual shall be used in conjunction with the Alarm Controller PowerSeries panel manual; all the safety instructions specified within that manual (or equivalent) shall be observed. The PowerSeries panel is referenced as "panel" throughout this document.

The **IT-230** Interface shall be installed in the location specified in these instructions. The equipment enclosure must be fully assembled and closed, with all the necessary screws/tabs, and secured to a wall before operation. Internal wiring must be routed in a manner that prevents:

- Excessive strain on wire and on terminal connections.
- Interference between power limited and non power limited wiring,
- Loosening of terminal connections, and
- Damage of conductor insulation.

### **WARNING: Never install this equipment during a lightning storm!**

#### <span id="page-4-1"></span>**Safety Information**

 External wiring must be protected and routed in a such a way that all the local, state, federal electrical code and regulations and fire codes are fully met; the external wiring shall pose no risks for an operator. The external wiring shall be clearly labeled at both ends. Where required, notify the local authorities in regard to the performed wiring.

The Installer must instruct the System user on each of the following:

- Do not attempt to service this product. Opening or removing covers may expose the user to dangerous voltages or other risks.
- Any servicing shall be referred to trained service personnel only.
- Use authorized accessories only with this equipment.

#### <span id="page-4-2"></span>**Model Information**

**IT-230**: Is an RS-422 Interface that allows two way message transfer between DSC PC1616/PC1832/PC1864 Power Series Panel and C24-HUB. The IT-230 provides C24 Interactive monitoring and control via an RS-422 balanced line link to the C24-HUB. The link speed is 115.2 KB and is programmable by the installer.

*NOTE: The C24-HUB is an interface device which connects to security panels, IP cameras, sensors, Z-wave based home automation devices, etc. to deliver a host of advanced functionality. Lifestyle events are defined as "non alarm" events. Life-safety events are defined as "alarm" events.*

#### <span id="page-4-3"></span>**Features**

- Full event reporting to central station and C24 Interactive, via RS-422 to C24-HUB.
- Programmable Labels.
- RS-422 balanced line communication to external C24-HUB up to 1,000 ft. (305 m).
- Buffers 1,000 date and time stamped Life Style events to C24-HUB as First In First Out (FIFO) messages.

#### <span id="page-4-4"></span>**Technical Specifications**

The input voltage to the IT-230 Interface can be drawn from the Underwriters Laboratories/Underwriters Laboratories Canada (UL/ULC) listed control panel or provided by an external UL/ULC listed power supply rated for the application (external power-limited source).

*NOTE: The power supply must be Class II, Power Limited.*

#### <span id="page-4-5"></span>**Ratings**

#### **Table 1: IT-230 Interface Module Ratings**

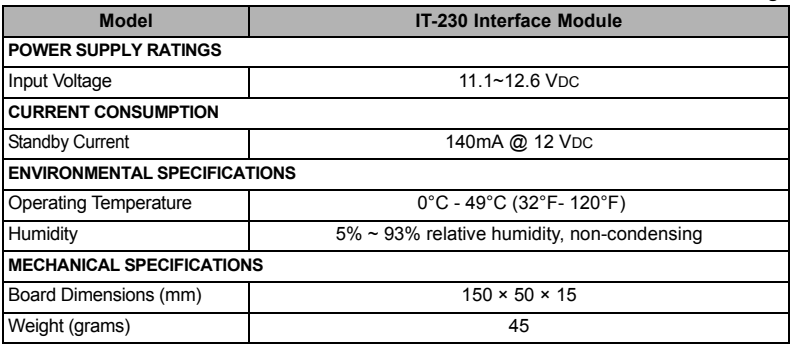

#### <span id="page-4-6"></span>**Compatibility**

#### **Table 2: Compatible Power Panels**

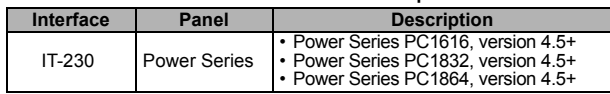

*NOTE: Enter [\*][8][Installer Code] [900] at keypad to view the Power panel version number.*

### **IT-230 INTERFACE PRE INSTALLATION CONFIGURATION**

<span id="page-5-0"></span>This IT-230 Interface is fixed and shall be installed in the panel by service persons only (service person is defined as a person having appropriate technical training and experience necessary to be aware of hazards to which that person may be exposed in performing a task and of measures to minimize the risks to that person or other persons). The IT-230 shall be installed and used within an environment that provides the pollution degree max 2, over voltages category II, in non-hazardous, indoor locations only. This manual shall be used with the Installation Manual of the panel which is connected to the IT-230. All instructions specified within the panel manual and the C24-HUB manual must be observed.

All the local rules imposed by local electrical codes shall be observed and respected during installation.

#### <span id="page-5-1"></span>**Running the RS-422 Cable**

An RS-422 cable must be connected to the C24-HUB and cable run to the IT-230 module inside the panel. *NOTE: Maximum cable length for RS-422 cable is 305 m (1,000 ft.)*

At the C24-HUB, attach wires for RS-422 connection as follows:

- 1. Securely fasten the **TX+** wire on the terminal block.
- 2. Securely fasten the **TX-** wire on the terminal block.
- 3. Connect a **120 , ¼ W** resistor between **RX+** and **RX-** terminals on the C24-HUB.
- 4. Securely fasten the **RX+** wire on the terminal block.
- 5. Securely fasten the **RX-** wire on the terminal block.
- 6. Securely fasten the **GND** wire on the terminal block. (Optional, DSC recommends connection.)

#### **Table 3: RS-422 Connector Pin Assignment**

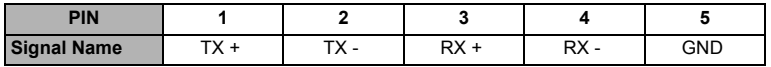

7. Run the RS-422 Cable from the C24-HUB to the IT-230 mounted inside the panel.

#### <span id="page-5-2"></span>**Hardware Factory Default**

The IT-230 can be hardware reset to Factory Default by removing AC power, Battery + terminal, and telephone line, then installing a jumper between the **BLK** and **DEF** pins on the IT-230 Keybus connector (left terminal block) and restarting the IT-230. (See **Figure 2**.)

<span id="page-5-3"></span>*NOTE: Installing the Default (DEF) jumper during normal operation has no effect.*

#### **INSTALLING THE IT-230 WITH PANEL**

#### <span id="page-5-4"></span>**Installing IT-230 with PC1616/1832/1864 Panel**

#### **WARNING!**

**BEFORE INSTALLING THE IT-230 BOARD WITHIN THE ALARM CONTROLLER ENCLOSURE, DISCON-NECT ALL POWER AND TELEPHONE LINES FROM THE PANEL.**

<span id="page-5-5"></span>**Figure 1: IT-230 Panel Mounting**

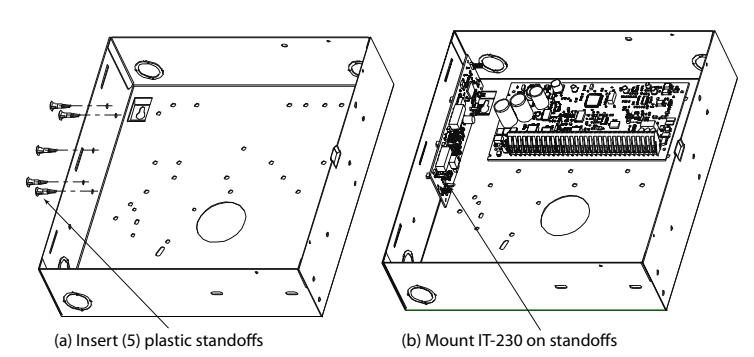

1. To mount the **IT-230** in the panel, perform the following:

- a. Remove the panel front cover.
- b. Remove the 5 white plastic standoffs from the bag provided with the IT-230 kit.
- c. Insert the 5 standoffs into the holes on the left side of the panel as shown in **[Figure 1](#page-5-5)** (a).
- d. Orient the IT-230 with the standoffs on left side of panel and push the IT-230 firmly and evenly onto the standoffs until it is securely attached to the panel. See **[Figure 1](#page-5-5)** (b).
- e. Remove the PC-LINK cable from the supplied IT-230 kit and attach one end of the PC-LINK cable to the PC1616/1832/1864 PC-LINK header (Red wire on Pin 1 of the panel).
- f. Attach the other end of the PC-LINK cable to the IT-230 PC-LINK connector. (Black wire on Pin 1)**.**

#### **WARNING!**

**THE IT-230 INTERFACE OUTPUT CIRCUITS ARE POWER LIMITED. DO NOT ROUTE ANY WIRING OVER THE CIRCUIT BOARD. MAINTAIN AT LEAST 25.4MM (1IN.) SEPARATION BETWEEN CIRCUIT BOARD AND WIRING. A MINIMUM OF 7MM (1/4 IN.) SEPARATION MUST BE MAINTAINED AT ALL POINTS BETWEEN NON-POWER LIMITED WIRING AND POWER LIMITED WIRING.**

#### <span id="page-6-0"></span>**Keybus Connection between IT-230 and Panel**

- 2. Wire the Keybus connections between panel and the IT-230 **TB3** as follows: See **Figure 2.**
	- a. Attach a wire from the IT-230 **RED** terminal to the panel's **RED** terminal.
	- b. Attach a wire from the IT-230 **BLK** terminal to the panel's **BLK** terminal.
	- c. Attach a wire from the IT-230 **YEL** terminal to the panel's **YEL** terminal.
	- d. Attach a wire from the IT-230 **GRN** terminal to the panel's **GRN** terminal.

*NOTE: Do not attach any wires to the "DEF" terminal on the IT-230.*

#### <span id="page-6-1"></span>**RS-422 Connection for C24-HUB**

- 3. Terminate the previously run RS-422 cable from the C24-HUB to the IT-230 **TB2** as follows: See **Figure 2.** a. Connect the **TX+** wire to the **RX**+ terminal on the IT-230.
	- b. Connect the **TX-** wire to the **RX** terminal on the IT-230.
	- c. Connect the **RX+** wire to the **TX**+ terminal on the IT-230.
	- d. Connect the **RX-** wire to the **TX** terminal on the IT-230.
- e. Connect the ground wire to the **GND** terminal on the IT-230.(Optional DSC recommends connection).
- 4. Perform the following steps for initial power on of the panel with IT-230 installed: a. Reconnect the AC power, Battery **+** connector, and Telephone line to the panel.
	- (The IT-230 and panel will power up together).
	- b. Observe that the IT-230's **Network** and **Trouble** LEDs are flashing together while the interface initializes. Both LEDs will continue to flash until the IT-230 has successfully initialized and is ready for operation.

#### **Figure 2: IT-230 Wiring Diagram**

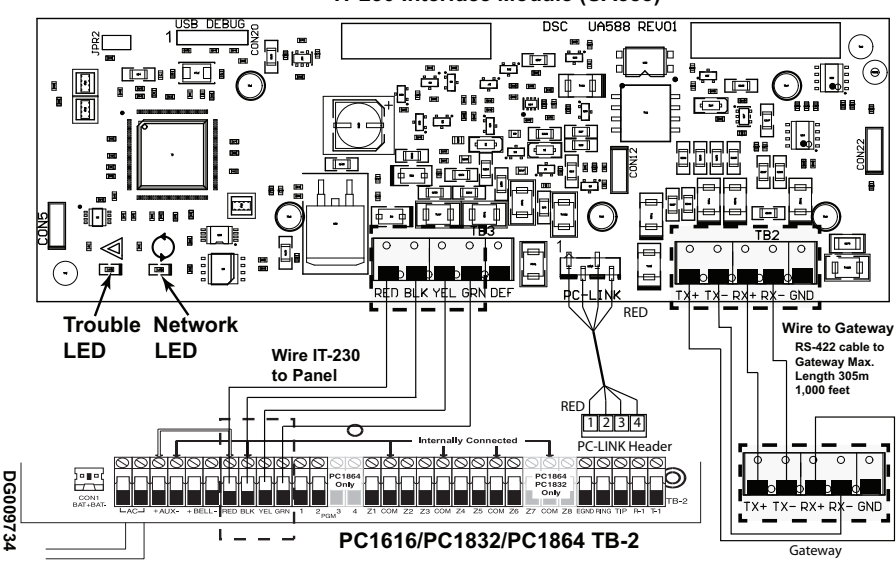

#### **IT-230 Interface Module (UA588)**

### **INTERFACE STATUS LEDS**

<span id="page-7-0"></span>The Interface has 2 yellow LED indicators: 1 **Trouble** LED, 1 **Network** connection status LED. The LED meanings are described in this Section.

#### <span id="page-7-1"></span>**Yellow Trouble LED**

This yellow LED will flash to indicate a trouble on the unit. The number of flashes indicates the type of trouble. See the table below for the coded flashes and the conditions which will activate the Trouble Status LED. **Table 4: Yellow Trouble Status LED**

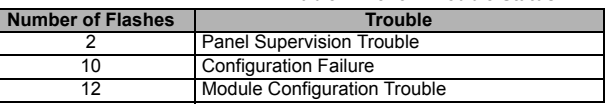

*NOTE: Only the highest priority trouble (2 Flashes is highest priority) is indicated. When that trouble is restored, the next highest trouble will be indicated, if present. This will continue until all Troubles have been cleared (Trouble LED is OFF).*

The following paragraphs describe the conditions associated with the trouble indicated:

#### **2 Flashes: Panel Supervision Trouble**

This trouble will be indicated when communication between the IT-230 module and the panel fails. If the module can not communicate with the panel (e.g., loss of power to the panel) the IT-230 will send a **Panel Absent Trouble** (Sec-<br>tion [023]) event message to the Change to C24-HUB. When communication is restored, the IT-230 will send **Panel Absent Restore** (Section [024]) event message to the C24-HUB. The reporting codes are **ET0001** (Trouble) and **ER0001** (Trouble Restore). The Panel Absent/Restore events always use primary receiver Account Code (See Section [021]) when communicating these events.

*NOTE: The Panel Absent Trouble/Restore are internally generated events by the IT-230. These are the only internal events created; all other events are generated by the Panel. The Trouble is generated if the IT-230 misses 6 consecutive polls to the panel and is restored on successful receipt of a single poll.*

#### **10 Flashes: Configuration Failure**

This trouble is indicated when the unit fails to receive remote programming.

#### **12 Flashes: Module Configuration Failure**

This trouble is indicated when the System Account Code has not been programmed in Section [021].

#### <span id="page-7-2"></span>*<b> Yellow Connection Status LED*

**BLINKING**: Indicates communication is in progress between IT-230 and the C24-HUB.

- Once quickly for outgoing transmission from the IT-230.
- Twice quickly to indicate incoming ACK/NACK from the C24-HUB.

**OFF**: This is the normal state of the Connection Status LED. There are no connection issues present.

<span id="page-7-3"></span>**ON**: There is a problem with the connection. The yellow LED will be ON when trouble is indicated:

### **INITIAL PANEL PROGRAMMING**

#### <span id="page-7-4"></span>**Keypad Data Display**

- **Section-Toggle Options:** The number is displayed when Toggle is ON, the number is not displayed when Toggle is OFF. (e.g., Toggle Options displays: [--3--6--]. Options 3 and 6 are ON, all others are OFF). Pressing keys 1 through 8 will alternately turn the Toggle ON and OFF.<br>ing keys 1 through 8 will alternately turn the
- format: hexadecimal followed by decimal equivalent (e.g., Default [0BF5/3061]). Hexadecimal numbers are shown, with all leading zeros, to the full field length defined for the number.

#### <span id="page-7-5"></span>**Entering HEX values at keypad**

To enter HEX values at the keypad, you must press the **\*** key before entering the HEX value. (e.g., to enter HEX value **C** at the keypad, press [\*][3].

#### <span id="page-7-6"></span>**Entering ASCII Characters at keypad**

- 1. Press [\*] and use the scroll buttons **[<] [>]** to display **ASCII Entry** on the keypad screen.
- 2. Press [\*] to select ASCII entry mode.
- 3. Use the **[<] [>]** scroll keys to display the character you want and press [\*] to save and exit ASCII entry.
- 4. Repeat the steps above to enter another ASCII character.

#### <span id="page-7-7"></span>**PC1616/1832/1864 Initial Programming**

Perform the following steps to ensure that the IT-230 and the panel work together as intended.

These sections must be programmed at the panel keypad. Enter **[\*][8][Installer Code][Section Number]**. Record any values that are modified from their default in the appropriate Programming Worksheets for the panel.

- 1. In Panel Section [167] program 060 (seconds).
- 2. In Panel Section [382] set Option [5] ON.

### **IT-230 PROGRAMMING SECTION**

<span id="page-8-0"></span>The Programming Sections in this document are accessed via panel Section for Ethernet/GPRS Programming. Enter: **[\*][8][installer code][851][###]**, where ### is the 3 digit Section number referenced in this Programming section. The worksheet at the end of this document can be used to record new values when programming changes have been made from their default values. Default values are provided for each Section.

#### *NOTE: Programmed values can not be modified using the keypad. Installers may review/record programming Option values at the keypad.*

#### <span id="page-8-1"></span>**Programming Options**

#### **[011] Installer Code**

Default (CAFE)

Program your installer code for this IT-230 module. The installer code is required whenever programming of the IT-230 module is required. Valid range: 0000 - FFFF.

#### <span id="page-8-4"></span>**[021] Account Code**

#### Default (FFFFFF)

The Account Code is included when transmitting events generated by the IT-230. (e.g., Panel Absent Trouble). It is recommended that the IT-230 Account Code be the same as the Panel Account Number. Valid range: 00000**1**- FFFFF**E**. If 4 digit account codes are needed the 2 lowest digits shall be programmed as FF;(e.g., Account Code 1234 is programmed as:1234**FF**). Programming this Section as all 0 or all F will cause a Module Configuration

### Trouble (Trouble LED = 12 flashes). *NOTE: 12 flashes are indicated on the IT-230 only. This status is NOT communicated to the panel.* **[022] Communications Format**

### Default (04)

The module can be configured to send IT-230 Events in SIA or CID format. Program **03** for CID. Program **04** for SIA. The SIA communication format follows the level 2 specifications of the *SIA Digital Communication Standard - October 1997*. This format will send the Account Code programmed in Section [021] along with its data transmis-sion. The transmission will look similar to the following at the receiver: **Nri0 ET001**

Where: **N** = New Event; **ri0** = Partition/Area identifier; **ET** = [023] Panel Absent Trouble; **001** = Zone 001.

#### <span id="page-8-2"></span>**IT-230 Communications Reporting Codes**

#### **Table 5: Communications Reporting Codes**

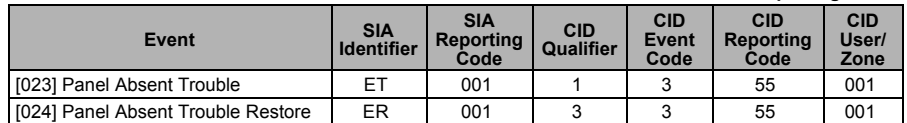

#### **[023] Panel Absent Trouble**

Default (FF)

Program 00 to disable this event or FF to enable. This event will occur when communications with the panel have been lost for more than 60 seconds.

#### **[024] Panel Absent Trouble Restore**

Default (FF)

Program 00 to disable this event or FF to enable. This event will occur when communications with the control panel have resumed.

#### <span id="page-8-3"></span>**Interactive Options**

#### <span id="page-8-5"></span>**[651] Interactive Account Code**

<span id="page-8-6"></span>Default (000000)

This section is programmed with the interactive Account Code of the IT-230.

#### <span id="page-8-7"></span>**[661] Interactive Baud Rate**

<span id="page-8-8"></span>Default (05)

This section is programmed with the baud rate used. Valid entries are provided in the table below. Default baud rate is 115.2 KB.

#### **Table 6: Interactive Baud Rate Settings**

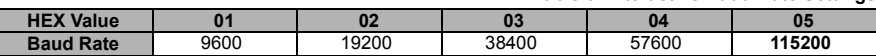

### <span id="page-9-2"></span>**[662] Interactive Port Settings Toggle**

Program this section's toggles to select the Parity used for Interactive data transfers:

- **[1] Parity** Enable
- Default (OFF)
	- **ON**: Parity enabled.
	- **OFF**: Parity disabled.

#### **[2] Parity Type**

- Default (OFF)
- **ON**: Even Parity enabled.
- **OFF**: Odd Parity enabled.

#### **[3] Stop Bits**

- Default (OFF)
- **ON**: 1 Stop bit is used.

**OFF**: 2 Stop bits are used.

- **[4] Flow Control**
	- Default (OFF)

**ON**: Flow Control enabled.

**OFF**: Flow Control disabled.

### **[5]-[8]Reserved**

Default (OFF)

#### <span id="page-9-3"></span>**[671] Lifestyle Event Toggle**

This section determines the events recorded in the **Lifestyle Log**. When the lifestyle log buffer is **75%** full, the IT-230 will connect to the server and upload the lifestyle information. The log can buffer 1,000 variable-length lifestyle events.

#### *NOTE: No Failure To Communicate (FTC) error shall be generated for Lifestyle Events.*

### **[1] Lifestyle Log Alarm/Restore**

Default (ON)

- **[2] Lifestyle Log Tamper/Restore** Default (ON)
- **[3] Lifestyle Log Opening/Closing** Default (ON)
- **[4] Lifestyle Log System Maintenance** Default (ON)
- **[5] Lifestyle Log System Test** Default (ON)
- **[6] Lifestyle Log IT-230 Events** Default (ON)

#### **[7]-[8] Reserved**

Default (ON)

#### <span id="page-9-0"></span>**64 Zone Lifestyle Toggle Options**

#### **[672] Lifestyle Zone 1 - 8 Toggle Options**

The default for each Lifestyle Zone Toggle is ON.

#### **Table 7: Lifestyle Zone 1 - 8 Toggle**

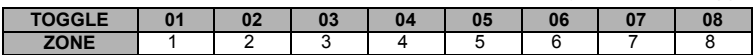

#### <span id="page-9-1"></span>**[673] Lifestyle Zone 9 - 16 Toggle Options**

The default for each Lifestyle Zone Toggle is ON.

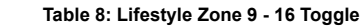

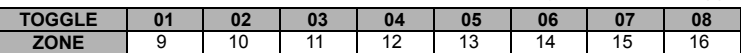

#### <span id="page-9-4"></span>**[674] Lifestyle Zone 17 - 24 Toggle Options**

The default for each Lifestyle Zone Toggle is ON.

#### **Table 9: Lifestyle Zone 17 - 24 Toggle**

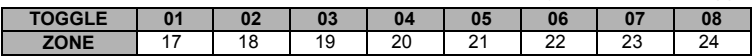

#### <span id="page-10-4"></span>**[675] Lifestyle Zone 25 - 32 Toggle Options**

The default for each Lifestyle Zone Toggle is ON.

#### **Table 10: Lifestyle Zone 25 - 32 Toggle**

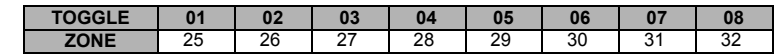

#### <span id="page-10-5"></span>**[676] Lifestyle Zone 33 - 40 Toggle Options**

The default for each Lifestyle Zone Toggle is ON.

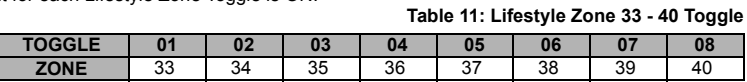

#### <span id="page-10-6"></span>**[677] Lifestyle Zone 41 - 48 Toggle Options**

The default for each Lifestyle Zone Toggle is ON.

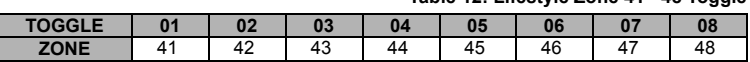

#### <span id="page-10-7"></span>**[678] Lifestyle Zone 49 - 56 Toggle Options**

The default for each Lifestyle Zone Toggle is ON.

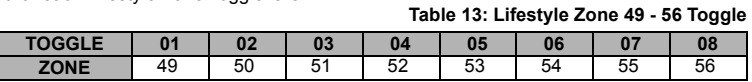

#### <span id="page-10-8"></span>**[679] Lifestyle Zone 57 - 64 Toggle Options**

The default for each Lifestyle Zone Toggle is ON.

#### **Table 14: Lifestyle Zone 57 - 64 Toggle**

**Table 12: Lifestyle Zone 41 - 48 Toggle**

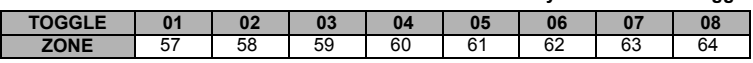

#### <span id="page-10-9"></span>**[681] Notification Event Toggle**

This section determines the Notification events that are reported. Default for all Toggles is ON.

#### **[1] Lifestyle Log Alarm/Restore**

- Default (ON)
- **[2] Lifestyle Log Tamper/Restore** Default (ON)
- **[3] Lifestyle Log Opening/Closing** Default (ON)
- **[4] Lifestyle Log System Maintenance** Default (ON)
- **[5] Lifestyle Log System Test** Default (ON)
- **[6] Lifestyle Log IT-230 Events** Default (ON)
- **[7]-[8] Reserved**
	- Default (ON)

#### <span id="page-10-0"></span>**64 Zone Notification Toggle Options**

#### <span id="page-10-1"></span>**[682] Notification Zone 1 - 8 Toggle Options**

The default for each Notification Zone Toggle is ON.

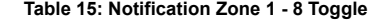

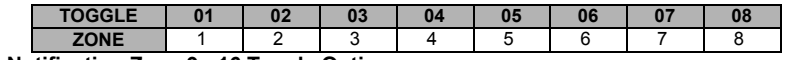

#### <span id="page-10-2"></span>**[683] Notification Zone 9 - 16 Toggle Options** The default for each Notification Zone Toggle is ON.

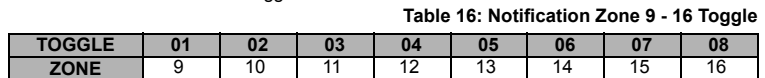

#### <span id="page-10-3"></span>**[684] Notification Zone 17 - 24 Toggle Options**

The default for each Notification Zone Toggle is ON.

#### **Table 17: Notification Zone 17 - 24 Toggle**

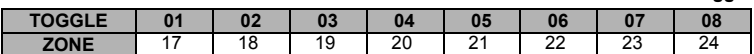

#### <span id="page-11-3"></span>**[685] Notification Zone 25 - 32 Toggle Options**

The default for each Notification Zone Toggle is ON.

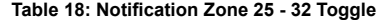

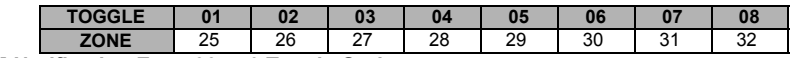

<span id="page-11-4"></span>**[686] Notification Zone 33 - 40 Toggle Options**

The default for each Notification Zone Toggle is ON.

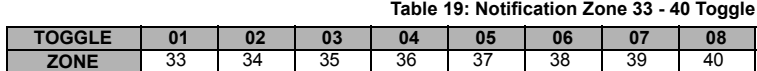

#### <span id="page-11-5"></span>**[687] Notification Zone 41 - 48 Toggle Options**

The default for each Notification Zone Toggle is ON.

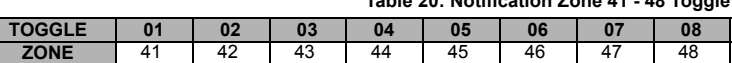

#### <span id="page-11-6"></span>**[688] Notification Zone 49 - 56 Toggle Options**

The default for each Notification Zone Toggle is ON.

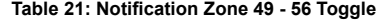

**Table 20: Notification Zone 41 - 48 Toggle**

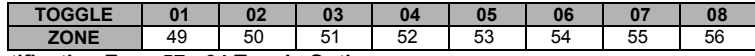

<span id="page-11-7"></span>**[689] Notification Zone 57 - 64 Toggle Options** The default for each Notification Zone Toggle is ON.

**Table 22: Notification Zone 57 - 64 Toggle**

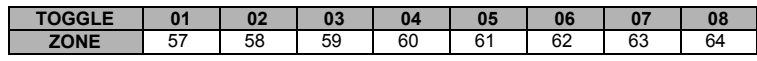

#### <span id="page-11-0"></span>**System Information (Read Only)**

*NOTE: Sections [987] - [991] are provided for information (Read Only). Values in these Sections cannot be modified.*

#### **[987] Language Version**

This Section will display the current Language version of the IT-230.

#### **[990] Boot Loader Version**

This Section will display the current Boot Loader version of the IT-230.

#### <span id="page-11-2"></span>**[991] Firmware Version**

This Section will display the current firmware version of the device. Update worksheets with new version after a flash update is completed.

### <span id="page-11-1"></span>**System Reset Defaults**

#### **[999] Software Default**

Default (99)

Software default allows the installer to refresh the unit after changes and also return the IT-230 to default state. **00**: **Default Module**. All programming Sections in module reset to factory settings.

*NOTE: This will erase all existing programming of the IT-230.*

**55**: **Reset**. The IT-230 is reset. This option is equivalent to power cycling the IT-230.

#### **PROGRAMMING WORKSHEET**

#### <span id="page-12-1"></span><span id="page-12-0"></span>**[Programming Options](#page-8-1)**

**[011] Installer Code**  Default (CAFE) Valid range: 0000 - FFFF. |\_\_\_\_|\_\_\_\_|\_\_\_\_|\_\_\_\_| **[\[021\] Account Code](#page-8-4)**  Default (FFFFFF) Valid range: 00000**1** - FFFFF**E**. |\_\_\_\_|\_\_\_\_|\_\_\_\_|\_\_\_\_|\_\_\_\_|\_\_\_\_|

**[022] Communications Format**  Default (04) Program **03** (CID), **04** (SIA).

|\_\_\_\_|\_\_\_\_| **[023] Panel Absent Trouble**  Default (FF)

 $|_{-}$  |

**[024] Panel Absent Trouble Restore** 

Default (FF) Program 00 disable or FF enable.  $\|$ 

#### <span id="page-12-2"></span>**[Interactive Options](#page-8-3)**

**[\[651\] Interactive Account Code](#page-8-5)**  [Default \(000000\)](#page-8-6) 

|\_\_\_\_|\_\_\_\_|\_\_\_\_|\_\_\_\_|\_\_\_\_|\_\_\_\_|

#### **[\[661\] Interactive Baud Rate](#page-8-7)**

[Default \(05\)](#page-8-8) 

 $|_{-}|$ 

#### **[\[662\] Interactive Port Settings Toggle](#page-9-2)**

|\_\_\_\_| [1] Parity Enabled Default (OFF).

| | | 2] Even/Odd Parity Default (OFF).

| | | | 3|| 1 or 2 Stop Bits Default (OFF).

| | |  $[4]$  Flow Control. Default (OFF).

#### **[\[671\] Lifestyle Event Toggle](#page-9-3)**

- | | | | | | | | | Alarm/Restore Default (ON).
- | | | [2] Tamper/Restore Default (ON).

| | | | 3] Opening/Closing Default (ON).

- | | | |4] System Maintenance Default (ON).
- | | | [5] System Test Default (ON).

| | [6] Internal Events Default (ON).

### <span id="page-12-3"></span>**[64 Zone Lifestyle Toggle Options](#page-9-0)**

**[672] Lifestyle Zone 1 - 8 Toggle Options** 

|\_\_\_\_|\_\_\_\_|\_\_\_\_|\_\_\_\_|\_\_\_\_|\_\_\_\_|\_\_\_\_|\_\_\_\_| 1 2 3 4 5 6 7 8

#### **[\[673\] Lifestyle Zone 9 - 16 Toggle Options](#page-9-1)**

|\_\_\_\_|\_\_\_\_|\_\_\_\_|\_\_\_\_|\_\_\_\_|\_\_\_\_|\_\_\_\_|\_\_\_\_| 9 10 11 12 13 14 15 16

**[\[674\] Lifestyle Zone 17 - 24 Toggle Options](#page-9-4)**  |\_\_\_\_|\_\_\_\_|\_\_\_\_|\_\_\_\_|\_\_\_\_|\_\_\_\_|\_\_\_\_|\_\_\_\_| 17 18 19 20 21 22 23 24

#### **[\[675\] Lifestyle Zone 25 - 32 Toggle Options](#page-10-4)**

|\_\_\_\_|\_\_\_\_|\_\_\_\_|\_\_\_\_|\_\_\_\_|\_\_\_\_|\_\_\_\_|\_\_\_\_| 25 26 27 28 29 30 31 32

#### **[\[676\] Lifestyle Zone 33 - 40 Toggle Options](#page-10-5)**  |\_\_\_\_|\_\_\_\_|\_\_\_\_|\_\_\_\_|\_\_\_\_|\_\_\_\_|\_\_\_\_|\_\_\_\_|

33 34 35 36 37 38 39 40

#### **[\[677\] Lifestyle Zone 41 - 48 Toggle Options](#page-10-6)**

 $|_{-1}$   $|_{-1}$   $|_{-1}$   $|_{-1}$   $|_{-1}$ 41 42 43 44 45 46 47 48

**[\[678\] Lifestyle Zone 49 - 56 Toggle Options](#page-10-7)** 

|\_\_\_\_|\_\_\_\_|\_\_\_\_|\_\_\_\_|\_\_\_\_|\_\_\_\_|\_\_\_\_|\_\_\_\_| 49 50 51 52 53 54 55 56

**[\[679\] Lifestyle Zone 57 - 64 Toggle Options](#page-10-8)** 

- |\_\_\_\_|\_\_\_\_|\_\_\_\_|\_\_\_\_|\_\_\_\_|\_\_\_\_|\_\_\_\_|\_\_\_\_| 57 58 59 60 61 62 63 64
- 

#### **[\[681\] Notification Event Toggle](#page-10-9)**

- |\_\_\_\_| [1] Alarm/Restore Default (ON).
- |\_\_\_\_| [2] Tamper/Restore Default (ON).
- | | | [3] Opening/Closing Default (ON).
- | | | |4] System Maintenance. Default (ON).
- | | [5] System Test Default (ON).
- |\_\_\_\_| [6] Internal Events Default (ON).

### <span id="page-12-4"></span>**[64 Zone Notification Toggle Options](#page-10-0)**

#### **[\[682\] Notification Zone 1 - 8 Toggle Options](#page-10-1)**

 $|_{-1}$   $|_{-1}$   $|_{-1}$   $|_{-1}$   $|_{-1}$ 1 2 3 4 5 6 7 8

**[\[683\] Notification Zone 9 - 16 Toggle Options](#page-10-2)**   $\Box$ 9 10 11 12 13 14 15 16

**[\[684\] Notification Zone 17 - 24 Toggle Options](#page-10-3)**  |\_\_\_\_|\_\_\_\_|\_\_\_\_|\_\_\_\_|\_\_\_\_|\_\_\_\_|\_\_\_\_|\_\_\_\_| 17 18 19 20 21 22 23 24

#### **[\[685\] Notification Zone 25 - 32 Toggle Options](#page-11-3)**   $|-\rangle$  ,  $|-\rangle$  ,  $|-\rangle$  ,  $|-\rangle$ 25 26 27 28 29 30 31 32

**[\[686\] Notification Zone 33 - 40 Toggle Options](#page-11-4)**  |\_\_\_\_|\_\_\_\_|\_\_\_\_|\_\_\_\_|\_\_\_\_|\_\_\_\_|\_\_\_\_|\_\_\_\_| 33 34 35 36 37 38 39 40

**[\[687\] Notification Zone 41 - 48 Toggle Options](#page-11-5)**  |\_\_\_\_|\_\_\_\_|\_\_\_\_|\_\_\_\_|\_\_\_\_|\_\_\_\_|\_\_\_\_|\_\_\_\_| 41 42 43 44 45 46 47 48

**[\[688\] Notification Zone 49 - 56 Toggle Options](#page-11-6)**   $\Box$ 49 50 51 52 53 54 55 56

**[\[689\] Notification Zone 57 - 64 Toggle Options](#page-11-7)**  |\_\_\_\_|\_\_\_\_|\_\_\_\_|\_\_\_\_|\_\_\_\_|\_\_\_\_|\_\_\_\_|\_\_\_\_| 57 58 59 60 61 62 63 64

#### <span id="page-12-5"></span>**[System Information \(Read Only\)](#page-11-0)  [\[991\] Firmware Version](#page-11-2)**

#### $\bot$  ,  $\bot$  ,  $\bot$  ,  $\bot$  ,  $\bot$  ,  $\bot$  ,  $\bot$  ,  $\bot$  ,  $\bot$

<span id="page-12-6"></span>**[System Reset Defaults](#page-11-1)  [999] Software Default**  Default (99)  $|_{-}$  |  $|_{-}$  |

IMPORTANT - READ CAREFULLY: DSC Software purchased with or without Products and Components

is copyrighted and is purchased under the following license terms:

This End-User License Agreement ("EULA") is a legal agreement between **You** (the company, individual or entity who acquired the Software and any related Hardware) and **Digital Security Controls, a division of Tyco Safety Products Can-ada Ltd.** ("DSC"), the manufacturer of the integrated security systems and the developer of the software and any related products or components ("HARDWARE") which You acquired.

If the DSC software product ("SOFTWARE PRODUCT" or "SOFTWARE") is intended to be accompanied by HARD-WARE, and is NOT accompanied by new HARDWARE, You may not use, copy or install the SOFTWARE PRODUCT. The SOFTWARE PRODUCT includes computer software, and may include associated media, printed materials, and "online" or electronic documentation.

Any software provided along with the SOFTWARE PRODUCT that is associated with a separate end-user license agreement is licensed to You under the terms of that license agreement.

By installing, copying, downloading, storing, accessing or oth-erwise using the SOFTWARE PRODUCT, You agree uncondi-tionally to be bound by the terms of this EULA, even if this EULA is deemed to be a modification of any previous arrangement or contract. If You do not agree to the terms of this EULA, DSC is unwilling to license the SOFTWARE PRODUCT to You, and You have no right to use it.

SOFTWARE PRODUCT LICENSE

The SOFTWARE PRODUCT is protected by copyright laws and international copyright treaties, as well as other intellectual property laws and treaties. The SOFTWARE PRODUCT is licensed, not sold.

1.GRANT OF LICENSE This EULA grants You the following rights:

(a)**Software Installation and Use** - For each license You acquire, You may have only one copy of the SOFTWARE PRODUCT installed.

(b)**Storage/Network Use** - The SOFTWARE PRODUCT may not be installed, accessed, displayed, run, shared or used concurrently on or from different computers, including a workstation, terminal or other digital electronic device ("Device"). In other words, if You have several workstations, You will have to acquire a license for each workstation where the SOFTWARE will be used.

(c)**Backup Copy** - You may make back-up copies of the SOFTWARE PRODUCT, but You may only have one copy per license installed at any given time. You may use the back-up copy solely for archival purposes. Except as expressly pro-vided in this EULA, You may not otherwise make copies of the SOFTWARE PRODUCT, including the printed materials accompanying the SOFTWARE.

2. DESCRIPTION OF OTHER RIGHTS AND LIMITATIONS

(a)**Limitations on Reverse Engineering, Decompilation and Disassembly** - You may not reverse engineer, decompile, or disassemble the SOFTWARE PRODUCT, except and only to the extent that such activity is expressly permitted by appli-cable law notwithstanding this limitation. You may not make any changes or modifications to the Software, without the written permission of an officer of DSC. You may not remove any proprietary notices, marks or labels from the Software Product. You shall institute reasonable measures to ensure compliance with the terms and conditions of this EULA.

(b)**Separation of Components** - The SOFTWARE PROD-UCT is licensed as a single product. Its component parts may not be separated for use on more than one HARDWARE unit. (c)**Single INTEGRATED PRODUCT** - If You acquired this SOFTWARE with HARDWARE, then the SOFTWARE PROD-UCT is licensed with the HARDWARE as a single integrated product. In this case, the SOFTWARE PRODUCT may only be

used with the HARDWARE as set forth in this EULA. (d)**Rental** - You may not rent, lease or lend the SOFTWARE PRODUCT. You may not make it available to others or post it on a server or web site.

(e)**Software Product Transfer** - You may transfer all of Your rights under this EULA only as part of a permanent sale or transfer of the HARDWARE, provided You retain no copies, You transfer all of the SOFTWARE PRODUCT (including all component parts, the media and printed materials, any upgrades and this EULA), and provided the recipient agrees to the terms of this EULA. If the SOFTWARE PRODUCT is an upgrade, any transfer must also include all prior versions of the SOFTWARE PRODUCT.

(f)**Termination** - Without prejudice to any other rights, DSC may terminate this EULA if You fail to comply with the terms

and conditions of this EULA. In such event, You must destroy all copies of the SOFTWARE PRODUCT and all of its component parts.

(g)**Trademarks** - This EULA does not grant You any rights in connection with any trademarks or service marks of DSC or its suppliers.

3. COPYRIGHT - All title and intellectual property rights in and to the SOFTWARE PRODUCT (including but not limited to any images, photographs, and text incorporated into the SOFT-WARE PRODUCT), the accompanying printed materials, and any copies of the SOFTWARE PRODUCT, are owned by DSC or its suppliers. You may not copy the printed materials accompanying the SOFTWARE PRODUCT. All title and intellectual property rights in and to the content which may be accessed through use of the SOFTWARE PRODUCT are the property of the respective content owner and may be protected by applicable copyright or other intellectual property laws and treaties. This EULA grants You no rights to use such content. All rights not expressly granted under this EULA are reserved by DSC and its suppliers.

4. EXPORT RESTRICTIONS - You agree that You will not export or re-export the SOFTWARE PRODUCT to any country, person, or entity subject to Canadian export restrictions.

5. CHOICE OF LAW - This Software License Agreement is governed by the laws of the Province of Ontario, Canada.

6. ARBITRATION - All disputes arising in connection with this Agreement shall be determined by final and binding arbitration in accordance with the Arbitration Act, and the parties agree to be bound by the arbitrator's decision. The place of arbitration shall be Toronto, Canada, and the language of the arbitration shall be English.

7. LIMITED WARRANTY

**(a) NO WARRANTY** - DSC PROVIDES THE SOFTWARE "AS IS" WITHOUT WARRANTY. DSC DOES NOT WARRANT THAT THE SOFTWARE WILL MEET YOUR REQUIREMENTS OR THAT OPERATION OF THE SOFTWARE WILL BE UNINTER-RUPTED OR ERROR-FREE.

**(b) CHANGES IN OPERATING ENVIRONMENT -** DSC shall not be responsible for problems caused by changes in the operating characteristics of the HARDWARE, or for problems in the interaction of the SOFTWARE PRODUCT with non-DSC-SOFTWARE or HARDWARE PRODUCTS.

**(c) LIMITATION OF LIABILITY; WARRANTY REFLECTS ALLOCATION OF RISK** - IN ANY EVENT, IF ANY STATUTE IMPLIES WARRANTIES OR CONDITIONS NOT STATED IN THIS LICENSE AGREEMENT, DSC'S ENTIRE LIABILITY UNDER ANY PROVISION OF THIS LICENSE AGREEMENT SHALL BE LIMITED TO THE GREATER OF THE AMOUNT ACTUALLY PAID BY YOU TO LICENSE THE SOFTWARE PRODUCT AND FIVE CANADIAN DOLLARS (CAD\$5.00). BECAUSE SOME JURISDICTIONS DO NOT ALLOW THE EXCLUSION OR LIMITATION OF LIABILITY FOR CONSE-QUENTIAL OR INCIDENTAL DAMAGES, THE ABOVE LIM-ITATION MAY NOT APPLY TO YOU.

**(d) DISCLAIMER OF WARRANTIES** - THIS WARRANTY CONTAINS THE ENTIRE WARRANTY AND SHALL BE IN LIEU OF ANY AND ALL OTHER WARRANTIES, WHETHER EXPRESSED OR IMPLIED (INCLUDING ALL IMPLIED WAR-RANTIES OF MERCHANTABILITY OR FITNESS FOR A<br>PARTICULAR PURPOSE) AND OF ALL OTHER OBLIGA-<br>TIONS OR LIABILITIES ON THE PART OF DSC. DSC<br>MAKES NO OTHER WARRANTIES. DSC NEITHER ASSUMES NOR AUTHORIZES ANY OTHER PERSON PUR-PORTING TO ACT ON ITS BEHALF TO MODIFY OR TO CHANGE THIS WARRANTY, NOR TO ASSUME FOR IT ANY OTHER WARRANTY OR LIABILITY CONCERNING THIS SOFTWARE PRODUCT.

**(e) EXCLUSIVE REMEDY AND LIMITATION OF WAR-RANTY -** UNDER NO CIRCUMSTANCES SHALL DSC BE LIABLE FOR ANY SPECIAL, INCIDENTAL, CONSEQUEN-TIAL OR INDIRECT DAMAGES BASED UPON BREACH OF WARRANTY, BREACH OF CONTRACT, NEGLIGENCE, STRICT LIABILITY, OR ANY OTHER LEGAL THEORY. SUCH DAMAGES INCLUDE, BUT ARE NOT LIMITED TO, LOSS OF PROFITS, LOSS OF THE SOFTWARE PRODUCT OR ANY ASSOCIATED EQUIPMENT, COST OF CAPITAL, COST OF SUBSTITUTE OR REPLACEMENT EQUIPMENT, FACILI-TIES OR SERVICES, DOWN TIME, PURCHASERS TIME, THE CLAIMS OF THIRD PARTIES, INCLUDING CUSTOM-ERS, AND INJURY TO PROPERTY.

WARNING: DSC recommends that the entire system be completely tested on a regular basis. However, despite frequent testing, and due to, but not limited to, criminal tampering or electrical disruption, it is possible for this SOFTWARE PROD-UCT to fail to perform as expected.

#### **GARANTIE LIMITÉE**

La société Digital Security Controls garantit le produit contre toutes défectuosités<br>matérielles et d'assemblage dans des conditions normales d'utilisation, à l'acheteur<br>original, pendant une période de douze mois à partir choix, à réparer ou à remplacer tout matériel défectueux dès son retour à un dépôt de réparation, sans frais de main d'oeuvre et matériels. Tout remplacement et/ou réparation sont garantis pendant le reste de la durée de la garantie originale ou quatre vingt dix (90) jours, ou l'une ou l'autre est la plus longue. Le propriétaire original doit avertir la société Digital Security Controls. par courrier que le matériel ou l'assemblage sont défectueux ; dans tous les cas, cette notification doit être reçue avant l'expiration de la période de garantie. Il n'y a absolument aucune garantie sur les logiciels et tous les logiciels sont vendus comme utilisateur de licence dans le<br>cadre du contrat licence d'utilisation du produit. Le client assume toute la responsa-<br>bilité de la sélection, de l'installation et de l' de DSC. Les produits personnalisés ne sont garantis que dans la mesure où ils ne fonctionnent pas à la livraison. Dans ce cas, DSC peut, à son choix, remplacer le produit ou créditer le client. *Garantie Internationale*

La garantie pour les clients internationaux est la même que pour tous les clients au Canada et aux Etats-Unis, sauf que la société Digital Security Controls ne sera pas responsable des frais de douanes, taxes, ou TVA qui pourraient être dus.

### *Procédure pour la Garantie*

un service sous garantie, veuillez retourner les produit(s) en question au point d'achat. Tous les distributeurs autorisés et vendeurs ont un programme de garantie. Quiconque retourne des marchandises à la société Digital Security Controls doit tout d'abord obtenir un numéro d'autorisation. La société Digital Security Controls n'acceptera aucun envoi pour lequel une autorisation préalable n'aura pas été obtenue.

#### *Conditions d'annulation de la Garantie*

Cette garantie ne s'applique qu'aux vices de matériels et d'assemblage liés à une<br>utilisation normale. Elle ne couvre pas:<br> **Commage encouvr lors de l'expédition ou la manutention**;<br> **Commage causé par un désastre tel qu'u** 

- de terre ou foudre ;
- dommage dû à des causes hors du contrôle de la société Digital Security Controls tel que voltage excessif, choc mécanique ou dommage des eaux ;
- dommage causé par attachement non autorisé, changements, modifications ou objets étrangers ;
- dommage causé par périphériques (à moins que les périphériques ne soient four-nis par la société Digital Security Controls) ;
- défauts causés par l'impossibilité de fournir un environnement d'installation adapté aux produits ;
- dommage causé par l'utilisation des produits pour des usages autres que ceux pour lesquels ils ont été conçus ;
- ommage pour mauvais entretien ;
- **Commage provenant de tout autre mauvais traitement, mauvaise manutention ou<br>
Ce qui n'est pas couverts par la garantie<br>
Ce qui n'est pas couverts par la garantie<br>
En plus des éléments qui annulent la garantie, la garanti**

de transport au centre de réparation ; ii) les produits qui ne sont pas identifiés avec l'étiquette de produit de DSC et un numéro de lot ou un numéro de série ; iii) les produits démontés ou réparés de manière qui affecte la performance ou qui empêche une inspection ou un essai afin de vérifier toute réclamation au titre de la garantie. Les cartes ou les insignes d'accès renvoyés pour être remplacés au titre de la garan-tie seront remplacés ou crédités au choix de DSC. Les produits qui ne sont pas couverts par cette garantie ou qui ne sont plus garantis parce qu'ils sont trop vieux, qu'ils ont été mal utilisés ou endommagés, seront examinés et une estimation de répara-tion sera fournie. Aucune réparation ne sera effectuée avant la réception d'un bon de commande valable envoyé par le client et d'un numéro d'autorisation de renvoi de marchandise (RMA) envoyé par le service à la clientèle de DSC.

S'il y a un problème de réparation du produit après un nombre raisonnable de ten-tatives au titre de la présente garantie, les obligations contractuelles de la société Digital Security Controls seront limitées au remplacement du produit, comme seule réparation de l'inobservation de la garantie. En aucun cas la Société Digital Security Controls ne sera responsable des dommages particuliers, accidentels ou indirects basés sur l'inobservation de la garantie, une rupture de contrat, une négligence, une responsabilité stricte ou sur toute autre théorie juridique. De tels dommages incluent, mais ne sont limités à, une perte de profit, une perte de produit ou tout autre équipement associé, au coût de capital, au coût de remplacement de l'équipement, à l'aménagement ou services, à l'indisponibilité, au temps de rachat, aux réclamations des tiers, notamment les clients, aux dommages et intérêts à la propriété, etc . Dans certaines juridictions, la loi limite ou ne permet pas une exonération de garan-tie en cas d'endommagement indirect. Si les lois d'une telle juridiction s'appliquent à une réclamation par ou contre DSC, les limites et les exonérations contenues d la présente garantie respecteront la loi. Certains États ne permettent pas l'exonéra-<br>tion ou la limite de dommages accidentels ou indirects, la déclaration ci-dessus<br>pourrait donc ne pas s'appliquer à votre cas.<br>Stipulati

Cette garantie contient l'entière garantie et remplace toutes les autres garanties, qu'elles soient explicites ou implicites (notamment toutes les garanties implicites de marchandise ou aptitude pour un usage particulier) et de toutes autres obligations ou responsabilités de Digital Security Controls. Digital Security Controls n'assume et n'autorise aucune autre personne prétendant agir en son nom de modifier ou changer cette garantie, n'assume pour cela aucune autre garantie ou responsabilité concernant ce produit.

#### Cette stipulation d'exonération de garanties et garantie restreinte sont gouvernées par les lois de la province de l'Ontario, Canada.

*ATTENTION:* Digital Security Controls recommande que la totalité du système soit testé régulièrement. Toutefois, même si vous faites des essais périodiques, il peut arriver que le fonctionnement du produit ne soit pas conforme aux spécifica-tions en raison notamment, mais pas exclusivement, d'interventions criminelles ou de panne de courant.

#### *Verrouillage de l'Installateu*

Tous produits renvoyés à DSC qui ont une option verrouillage de l'Installateur ac-tivée et ne montrent pas d'autres problèmes seront sujets à des frais d'entretien. *Réparations en dehors de la Garantie*

Digital Security Controls réparera à son choix ou remplacera en dehors de la garan-tie les produits renvoyés à son usine dans les conditions suivantes. Quiconque retourne des produits à Digital Security Controls doit d'abord obtenir un numéro d'autorisation. Digital Security Controls n'acceptera aucun envoi quel qu'il soit,

pour lequel une autorisation préalable n'aura pas été obtenue.<br>Les produits que Digital Security Controls juge être réparables seront réparés et ren-<br>voyés. Les frais prédéterminés par Digital Security Controls, et sujets ment périodique, seront facturés pour chaque unité réparée. Les produits que Digital Security Controls juge ne pas être réparables seront rem-

placés par le produit équivalent le plus proche disponible à ce moment. Le prix du marché en cours du produit de remplacement sera facturé pour chaque unité de remplacement.

### **ATTENTION à lire attentivement** *Note pour les installateurs*

Cette mise en garde contient des informations vitales. En tant que seul individu en contact avec les utilisateurs du système, c'est à vous qu'incombe la responsabilité d'attirer l'attention des utilisateurs du système sur chaque élément de cette mise en garde. Pannes de Système

Ce système à été soigneusement conçu pour être aussi efficace que possible. Toute-fois, dans des circonstances, où il y a feu, cambriolage ou autre genre d'urgences, il ne peut pas fournir de protection. Tout système d'alarme quel qu'il soit peut être saboté ou peut ne pas fonctionner comme prévu pour plusieurs raisons. Certaines de ces raisons sont notamment. *Mauvaise Installation* 

Un système de sécurité doit être correctement installé pour fournir une protection adéquate. Chaque installation doit être évaluée par un professionnel de la sécurité<br>pour s'assurer que tous points d'accès et aires sont couvertes. Serrures et loquets sur<br>les fenêtres et portes doivent être bien fermés et matériels de construction des fenêtres, portes, murs, plafonds et autres doivent assez solides pour assurer le niveau de protection attendue. Une réévaluation doit être ef-fectuée pendant et après toute construction. Une évaluation par les sapeurs-pompiers et/ou les services de police est grandement recommandée si ce service est offert. *Connaissances Criminelles*

Ce système contient des fonctions de sécurité reconnues efficaces au moment de la fabrication. Il est possible que des personnes ayant des intentions criminelles élab-orent des techniques qui réduisent l'efficacité de ces fonctions. Il est important qu'un système sécurité soit réexaminé périodiquement pour assurer que ces fonctions restent fonctionnelles et pour les actualiser ou les remplacer si elles n'assurent plus la protection attendue.

#### *Accès par des Intrus*

Des intrus peuvent entrer par un point d'accès non protégé en contournant une unité<br>de détection, échapper à une détection en se déplaçant dans une zone à couverture<br>insuffisante, déconnecter une unité d'alerte, ou interfé empêcher son fonctionnement normal.

*Panne de Courant* Les unités de Contrôle, les détecteurs d'intrusion, les détecteurs de fumée et bien d'autres dispositifs de sécurité nécessitent une alimentation électrique pour fonc-<br>tionner normalement. Si un dispositif fonctionne à partir de batteries, il est possible<br>que les batteries faiblissent. Même si les batteri être changées, en bonne condition et installées correctement. Si un dispositif ne fonctionne que par courant électrique, toute interruption, même brève, rendra ce dispositif inopérant pendant la durée de la coupure de courant. Les coupures de cou-<br>rant, quelle qu'en soit la durée, sont souvent accompagnées par des fluctuations de<br>voltage qui peuvent endommager l'équipement électroni sécurité. Après qu'une coupure de courant s'est produite, effectuez immédiatement un test complet du système pour vous assurer que le système fonctionne correctement

#### *Panne de Batteries Remplaçables*

Les transmetteurs sans fils de ce système ont été conçus pour fournir plusieurs an-<br>nées d'autonomie de batteries sous des conditions normales. La durée de vie de la<br>batterie dépend de l'environnement du dispositif, de uti rie. Les conditions ambiantes telles que l'humidité élevée, des températures très élevée ou très bases, ou de grosses différences de température peuvent réduire la durée de vie de la batterie. Bien que chaque dispositif de transmission possède un dispositif de surveillance de batterie faible et qu'il indique quand les batteries ont besoin d'être remplacée, il peut ne pas fonctionner comme prévu. Des tests et un<br>entretien régulier garderont le système dans de bonne condition de fonctionnement.<br>Limites de fonctionnement des Dispositifs de Fréquence Rad

pourraient inclure objets métalliques placés sur ou à côté du chemin radio ou blo-cage délibéré ou autre interférence du signal radio commis par inadvertance. Les Utilisateurs du Système

Un utilisateur peut ne pas être en mesure de faire fonctionner un interrupteur de panique ou d'urgence à cause d'une invalidité permanente ou temporaire, d'une in-<br>capacité d'atteindre le dispositif à temps, ou d'un manque de connaissance de la<br>bonne fonction. Il est important que tous les utilisateurs quand le système indique une alarme. *Dispositifs d'Avertissement*

Les dispositifs d'avertissement tels que sirènes, cloches, klaxons ou lumières stroboscopiques n'avertissent pas les gens ou ne réveillent pas quelqu'un qui dort s'il y a un mur ou une porte fermée. Si les dispositifs d'avertissement sont placés à un autre niveau de la résidence ou du local, alors il est probable que les occupants ne se-ront pas alertés ou réveillés. Les dispositifs d'avertissement audibles peuvent interférer avec d'autres sources de bruit tels stéréo, radios, télévisions, climatisa-<br>tions ou autres unités électriques, ou la circulation. Les dispositifs d'avertissement<br>audibles, même bruyants, ne peuvent pas être ent malentendante.

*Lignes Téléphoniques*  Si les lignes téléphoniques sont utilisées pour transmettre des alarmes, elles peuvent être hors d'usage ou occupées pendant une certaine période de temps. Un intrus peut également couper la ligne téléphonique ou provoquer son dérangement par des moyens plus sophistiqués parfois difficiles à détecter.

#### *Insuffisance de temps*

Il peut y avoir des circonstances où le système fonctionne comme prévu, mais où les occupants ne seront pas protégés à cause de leur incapacité à répondre aux aver-tissements dans un temps alloué. Si le système est connecté à un poste de surveillance, l'intervention peut ne pas arriver à temps pour protéger les occupants ou leurs biens.

#### *Panne d'un élément*

Bien que tous les efforts aient été faits pour rendre le système aussi fiable que pos-sible, le système peut mal fonctionner à cause de la panne d'un élément.

#### *Test Insuffisant*

La plupart des problèmes qui pourraient empêcher un système d'alarme de fonc-<br>tiomner normalement peuvent être découverts en testant et entretenant le système<br>régulièrement. L'ensemble du système devrait être testé hebdoma médiatement après une entrée par effraction, une tentative d'entrée par effraction, un incendie, une tempête, un tremblement de terre, un accident ou toute sorte de construction à l'intérieur des lieux. Le test doit comporter tous les dispositifs de dé-tection, claviers, consoles, dispositifs d'indication d'alarme et tout autre dispositif de fonctionnement qui font partie du système.

#### *Sécurité et Assurance*

Sans tenir compte de ses capacités, un système d'alarme n'est pas un substitut d'assurance sur la propriété ou d'assurance vie. Un système d'alarme n'est pas un substitut de propriétaire, locataires ou autres occupants pour agir prudemment afin d'empêcher ou de minimiser les effets nuisibles d'une situation d'urgence.

### **GÉNÉRALITÉS**

#### **IMPORTANT**

<span id="page-15-0"></span>Ce manuel doit être associé au manuel du panneau de contrôleur d'alarme PowerSeries ; toutes les instructions de sécurité de ce manuel (ou équivalent) doivent être respectées. Le panneau PowerSeries est appelé « panneau » dans tout ce document.

L'interface **IT-230** doit être installée à l'emplacement indiqué dans ces instructions. Le boîtier de l'équipement doit être totalement monté et fermé, avec toutes ses vis et languettes, et fixé au mur avant utilisation. Le câblage interne doit être passé de façon à éviter :

- Toute contrainte excessive sur les fils et branchements des bornes.
- Les interférences entre les câblages de puissance limitée et de puissance non limitée,
- Le desserrage des bornes, ou
- Les dégâts à l'isolation des conducteurs.

#### **AVERTISSEMENT : Ne jamais installer cet équipement pendant un orage avec éclairs !**

#### <span id="page-15-1"></span>**Informations de sécurité**

Le câblage externe doit être protégé et passé de façon à respecter toutes les réglementations et codes électriques et d'incendie locaux, d'état, fédéraux ; le câblage externe ne devra créer aucun risque pour l'opérateur. Le câblage externe devra être clairement étiqueté aux deux extrémités. Si nécessaire, SIGNALEZ le câblage effectué aux autorités locales.

L'installateur doit préciser à l'utilisateur du système chacun des points suivants :

- Ne pas tenter d'intervenir sur ce produit. L'ouverture ou le retrait des capots peut exposer l'utilisateur à des tensions dangereuses ou à d'autres risques.
- Toute intervention doit être confiée exclusivement à du personnel d'entretien formé.
- N'utiliser que des accessoires agréés avec cet équipement.

#### <span id="page-15-2"></span>**Informations concernant le modèle**

**IT-230** : Est une interface RS-422 autorisant un transfert de messages bidirectionnel entre le panneau Power Series DSC PC1616/PC1832/PC1864 et le concentrateur C24-HUB. Le module IT-230 assure une surveillance et une commande interactive C24 par une liaison équilibrée RS-422 au concentrateur C24-HUB. Le débit de la liaison est de 115,2 Kbps, programmable par l'installateur.

*NOTE : Le C24-HUB est un appareil d'interface qui se raccorde aux panneaux de sécurité, caméras IP, capteurs, appareils domotiques Z-wave et autres pour proposer diverses fonctionnalités. Les événements domotiques sont définis comme « non-alarme ». Les événements d'éclairage de sécurité sont définis comme « alarme ».*

#### <span id="page-15-3"></span>**Caractéristiques**

- Signalisation complète d'événement au poste central et au C24 Interactive, par RS-422 au C24-HUB.
- Étiquettes programmables.
- Communication par ligne RS-422 équilibrée vers un C24-HUB externe jusqu'à 1 000 pi (305 m).
- Tampons de 1 000 événements domotiques horodatés vers le C24-HUB sous forme de messages premier entré premier sorti (FIFO).

#### <span id="page-15-4"></span>**Caractéristiques techniques**

La tension d'entrée de l'interface IT-230 peut être tirée du panneau de commande listé UL/ULC (Underwriters Laboratories/Underwriters Laboratories Canada) ou fournie par une alimentation externe listée UL/ULC de caractéristiques nominales adaptées à l'application (source externe de puissance limitée).

#### *NOTE : L'alimentation doit être de classe II, de puissance limitée.*

#### <span id="page-15-5"></span>**Valeurs nominales**

**Tableau 1 : Valeurs nominales du module d'interface IT-230**

| <b>Modèle</b>                           | Module d'interface IT-230                       |
|-----------------------------------------|-------------------------------------------------|
| <b>VALEURS NOMINALES D'ALIMENTATION</b> |                                                 |
| Tension d'entrée                        | 11,1~12,6 Vcc                                   |
| <b>CONSOMMATION DE COURANT</b>          |                                                 |
| Courant de veille                       | 140 mA sous 12 Vcc                              |
| <b>CARACTÉRISTIQUES D'ENVIRONNEMENT</b> |                                                 |
| Température d'utilisation               | $0 °C - 49 °C (32 °F - 120 °F)$                 |
| Humidité                                | 5 % à 93 % humidité relative, sans condensation |
| <b>CARACTÉRISTIQUES MÉCANIQUES</b>      |                                                 |
| Dimensions de la carte (mm)             | $150 \times 50 \times 15$                       |
| Poids (grammes)                         | 45                                              |

#### <span id="page-15-6"></span>**Compatibilité**

#### **Tableau 2 : Panneaux d'alimentation compatibles**

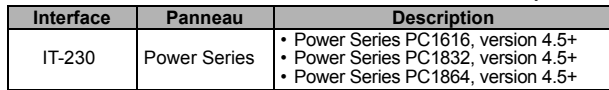

*NOTE : Entrez [\*][8][Code installateur] [900] sur le clavier pour afficher le numéro de version du panneau d'alimentation.*

### **CONFIGURATION AVANT INSTALLATION DE L'INTERFACE IT-230**

<span id="page-16-0"></span>Cette interface IT-230 est fixe et doit être installée dans le panneau exclusivement par le personnel de maintenance qualifié. (L'on entend par personnel de maintenance qualifié des personnes disposant de la formation technique et de l'expérience nécessaires pour être conscientes des risques auxquels elles peuvent être exposées dans l'accomplissement d'une tâche et des mesures à prendre afin de réduire ces risques pour elles et pour d'autres personnes.) Le IT-230 doit être installé et utilisé que dans un environnement à un degré de pollution maximal 2, des surtensions de catégorie II, à l'intérieur et en zone non dangereuse. Ce manuel doit être associé au manuel d'installation du panneau relié au module IT-230. Toutes les instructions spécifiées avec le manuel du panneau et le manuel du C24-HUB doivent être respectées.

Toutes les règles locales imposées par les codes électriques locaux doivent être suivies et respectées pendant l'installation.

#### <span id="page-16-1"></span>**Passage du câble RS-422**

Un câble RS-422 doit être raccordé au C24-HUB et le câble doit être passé jusqu'au module IT-230 à l'intérieur du panneau. *NOTE : La longueur maximale de câble RS-422 est de 305 m (1 000 pi)*

Sur le C24-HUB, reliez les fils pour le raccordement RS-422 comme suit :

- 1. Fixez correctement le fil **TX+** sur le bornier.
- 2. Fixez correctement le fil **TX-** sur le bornier.
- 3. Raccordez un résistor de **120** , **¼ W** entre les bornes **RX+** et **RX-** du C24-HUB.
- 4. Fixez correctement le fil **RX+** sur le bornier.
- 5. Fixez correctement le fil **RX-** sur le bornier.
- 6. Fixez correctement le fil **GND** sur le bornier. (Facultatif, mais DSC recommande d'effectuer ce raccordement.)

#### **Tableau 3 : Affectation des broches du connecteur RS-422**

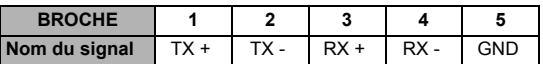

7. Faites passer le câble RS-422 depuis le module C24-HUB jusqu'au module IT-230 monté à l'intérieur du panneau.

#### <span id="page-16-2"></span>**Valeurs par défaut d'usine matérielles**

La réinitialisation matérielle du module IT-230 aux valeurs par défaut d'usine s'effectue en coupant l'alimentation CA, la borne + de la batterie et la ligne téléphonique, avant de poser un cavalier entre les broches **NOIRE** et **DEF** sur le connecteur Keybus du module IT-230 (bornier gauche) avant de redémarrer le module IT-230. (Voir **Figure 4**.) *NOTE : L'installation du cavalier de valeur par défaut (DEF) en fonctionnement normal n'a aucun effet.*

### **INSTALLATION DU MODULE IT-230 AVEC LE PANNEAU**

#### <span id="page-16-4"></span><span id="page-16-3"></span>**Installation du module IT-230 avec le panneau PC1616/1832/1864**

#### **AVERTISSEMENT !**

**AVANT D'INSTALLER LA CARTE IT-230 DANS LE BOÎTIER DU CONTRÔLEUR D'ALARME, DÉBRANCHEZ TOUTES LES LIGNES ALIMENTATION ET TÉLÉPHONE DU PANNEAU.**

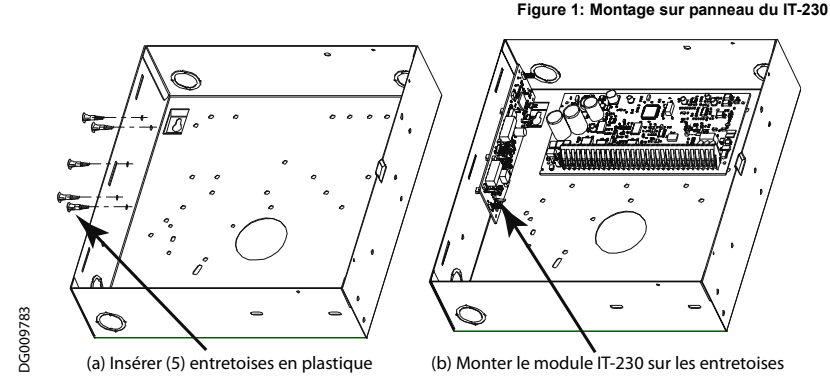

1. Pour monter le module **IT-230** dans le panneau, procédez comme suit :

- a. Déposez le capot du panneau avant.
- b. Déposez les 5 entretoises en plastique blanc du sachet fourni avec le kit IT-230.
- c. Insérez les 5 entretoises dans les trous à gauche du panneau comme indiqué sur la **Figure 1** (a).
- d. Orientez le module IT-230 avec les entretoises à gauche du panneau, et poussez fermement et régulièrement le module IT-230 sur les entretoises pour le fixer correctement sur le panneau, **Figure 1** (b)
- e. Déposez le câble PC-LINK du kit IT-230 fourni pour fixer une extrémité du câble PC-LINK à l'embase PC1616/1832/1864 PC-LINK. (Fil rouge sur la broche 1 du panneau).
- f. Fixez l'autre extrémité du câble PC-LINK au connecteur PC-LINK du module IT-230. (Fil noir sur la broche 1).

#### **AVERTISSEMENT !**

**LES CIRCUITS DE SORTIE DE L'INTERFACE IT-230 SONT LIMITÉES EN PUISSANCE. NE PAS FAIRE PASSER DE CÂBLAGE PAR-DESSUS LE CIRCUIT IMPRIMÉ. LAISSER AU MOINS UNE SÉPARATION DE 25,4 MM (1 PO) ENTRE LE CIRCUIT IMPRIMÉ ET LE CÂBLAGE. UNE SÉPARATION D'AU MINIMUM 7 MM (1/4 PO) DOIT ÊTRE MAINTENUE EN TOUS POINTS ENTRE LES CÂBLAGES DE PUISSANCE LIMITÉE ET DE PUISSANCE NON LIMITÉE.**

#### <span id="page-17-0"></span>**Raccordement Keybus entre le IT-230 et le panneau**

- 2. Câblez les raccordements Keybus entre le panneau et le IT-230 **TB3** comme suit : Voir **Figure 4**.
	- a. Reliez un fil de la borne **ROUGE** du IT-230 à la borne **ROUGE** du panneau. b. Reliez un fil de la borne **NOIRE** du IT-230 à la borne **NOIRE** du panneau.
	-
	- c. Reliez un fil de la borne **JAUNE** du IT-230 à la borne **JAUNE** du panneau.

d. Reliez un fil de la borne **VERTE** du IT-230 à la borne **VERTE** du panneau.

*NOTE : Ne reliez aucun fil à la borne « DEF » du IT-230.*

#### <span id="page-17-1"></span>**Raccordement RS-422 pour le C24-HUB**

- 3. Terminez le câble RS-422 passé précédemment du C24-HUB au IT-230 comme suit : Voir **Figure 4**.
	- a. Reliez le fil **TX+** à la borne **RX+** du IT-230.
	- b. Reliez le fil **TX-** à la borne **RX-** du IT-230.
	- c. Reliez le fil **RX+** à la borne **TX+** du IT-230.
	- d. Reliez le fil **RX-** à la borne **TX-** du IT-230.
	- e. Reliez le fil de masse à la borne **GND** du IT-230. (Facultatif DSC recommande d'effectuer ce branchement).
- 4. Effectuez les étapes suivantes pour la mise en route initiale du panneau après installation du IT-230 :
	- a. Rebranchez l'alimentation CA, le connecteur **+** de la batterie, et la ligne téléphonique au panneau. (Le IT-230 et le panneau démarreront ensemble).
	- b. Vérifiez que les témoins LED **Réseau** et **Défaut** du IT-230 clignotent ensemble pendant l'initialisation de l'interface. Les deux témoins LED continuent à clignoter jusqu'à la réussite de l'initialisation du IT-230 quand il est prêt au fonctionnement.

**Figure 2: Schéma de câblage IT-230**

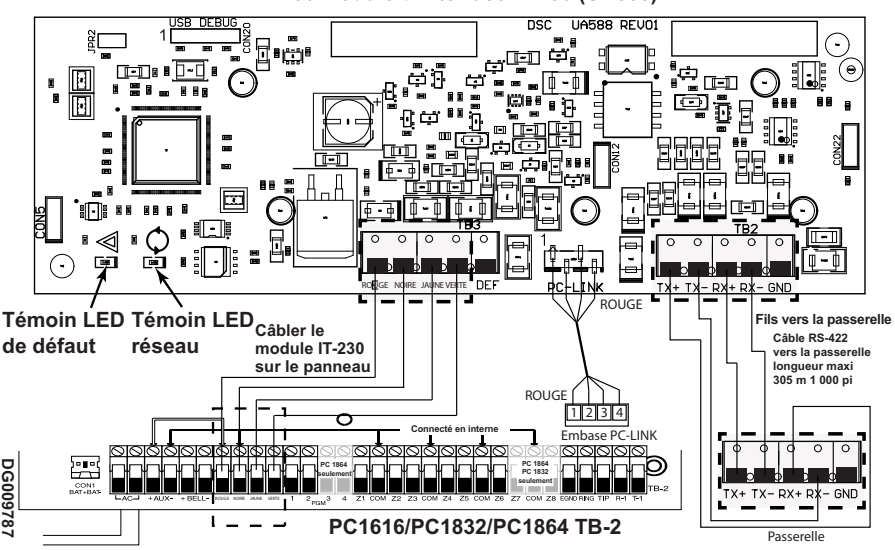

**IT-230 Module d'interface IT-230 (UA588)**

### **TÉMOINS LED D'ÉTAT DE L'INTERFACE**

<span id="page-18-0"></span>L'interface comporte 2 témoins LED jaunes. 1 témoin LED **Défaut**, 1 témoin LED d'état de connexion **Réseau**. Les significations des témoins sont décrites dans cette section.

#### <span id="page-18-1"></span> **Témoin LED jaune de défaut**

Ce témoin LED jaune clignote pour signaler un défaut sur l'appareil. Le nombre d'éclairs indique le type de défaut. Consultez le tableau ci-dessous pour les codes d'éclairs et les états qui activent le témoin LED d'état de défaut.

#### **Tableau 4 : Témoin LED jaune d'état de défaut**

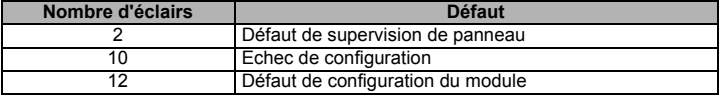

*NOTE : Seul le problème de priorité la plus élevée (2 éclairs est la priorité la plus élevée) est indiqué. Au retour de ce défaut, le défaut de priorité suivante est signalé le cas échéant. Ceci se poursuit jusqu'à l'effacement de tous les défauts (le témoin LED de défaut est ÉTEINT).*

Les paragraphes ci-dessous décrivent les états correspondant au défaut indiqué :

#### **2 éclairs : Défaut de supervision de panneau**

Ce défaut apparaît en cas d'échec de communication entre le module IT-230 et le panneau. Si le module ne peut pas communiquer avec le panneau (par exemple perte d'alimentation du panneau), le IT-230 envoie un message d'événement **Défaut panneau absent** (Section [023]) lors du changement au C24-HUB. Au rétablissement de la communication, le IT-230 envoie un message d'événement **Retour panneau absent (**Section [024]) au C24-HUB. Ses codes de signalisation sont **ET0001** (Défaut) et **ER0001** (Retour). Les événements Panneau absent/Retour utilisent toujours le code de compte de récepteur principal (voir Section [021]) pour la communication de ces événements.

*NOTE : Les événements Défaut/Retour de panneau absent sont générés en interne par le IT-230. Ce sont les seuls événements internes créés ; tous les autres événements sont générés par le panneau. Le défaut est généré quand le IT-230 a manqué 6 scrutations consécutives du panneau, le rétablissement est défini par la réussite de réception d'une seule scrutation.*

#### **10 éclairs : Echec de configuration**

Ce défaut apparaît quand l'appareil ne peut pas recevoir sa programmation à distance.

**12 éclairs : Echec de configuration du module** 

Ce défaut est indiqué quand le code de compte système n'a pas été programmé dans la Section [021].

#### <span id="page-18-2"></span> **Témoin LED jaune d'état de connexion**

**CLIGNOTANT** : Indique une communication en cours entre le IT-230 et le C24-HUB.

- Un éclair rapide pour une émission sortant du IT-230.
- Deux éclairs rapides pour un ACK/NACK entrant de la part du C24-HUB.

**OFF** : C'est l'état normal du témoin LED d'état de connexion. Pas de problème de connexion en cours.

<span id="page-18-3"></span>**ON** : Problème de connexion. Le témoin LED jaune est allumé quand le défaut est signalé :

### **PROGRAMMATION INITIALE DU PANNEAU**

#### <span id="page-18-4"></span>**Affichage des données à partir du pavé numérique**

- **Options de bascule des sections :** Le numéro s'affiche lorsque l'option de bascule est ON et il ne s'affiche pas lorsqu'elle est OFF (par exemple, les options de bascule afficheront : [--3--6--]. Les options **<sup>3</sup>** et **6** sont **ON**, toutes les autres sont **OFF**). Appuyer sur les touches 1 à 8 permettra de faire basculer alternativement l'option entre ON et OFF.
- **Données HEXA/décimales** : Les valeurs qui sont fournies avec deux formats par défaut, séparés par une barre oblique (/), se présentent ainsi : l'hexadécimal suivi de son équivalent décimal (par exemple, par défaut [0BF5/3061]). Les nombres hexadécimaux sont indiqués avec tous les zéros en tête sur la longueur complète du champ défini pour le nombre.

#### <span id="page-18-5"></span>**Entrée de valeurs HEXA au clavier**

Pour entrer des valeurs HEXA au clavier, vous devez appuyer sur la touche **\*** avant de saisir la valeur HEXA. (Par exemple pour saisir la valeur HEXA **C** sur le clavier, appuyez sur [\*] [3].)

#### <span id="page-18-6"></span>**Saisie de caractères ASCII au clavier**

- 1. Appuyez sur [\*] et utilisez les boutons de défilement **[<] [>]** pour afficher **ASCII Entry** sur l'écran du clavier. 2. Appuyez sur [\*] pour sélectionner le mode ASCII entry.
- 
- 3. Utilisez les touches de défilement **[<] [>]** pour afficher le caractère voulu et appuyez sur [\*] pour enregistrer et quitter le mode ASCII entry.
- 4. Répétez l'opération ci-dessus pour saisir un autre caractère ASCII.

#### <span id="page-18-7"></span>**Programmation initiale du PC1616/1832/1864**

Procédez comme suit pour vous assurer que le IT-230 et le panneau fonctionnent ensemble comme prévu. Ces sections doivent être programmées par le clavier du panneau. Entrez **[\*][8][Code installateur][Numéro de section]**. Notez les valeurs modifiées par rapport à leurs valeurs par défaut, dans les Fiches de programmation appropriées pour le panneau.

- 1. Dans la Section de panneau [167], programmez 060 (secondes).
- 2. Dans la section de panneau [382], réglez l'Option [5] sur ON.

### **SECTION DE PROGRAMMATION IT-230**

<span id="page-19-0"></span>Les sections de programmation de ce document sont accessibles par la Section de panneau pour la programmation Ethernet/GPRS. Entrez : **[\*][8][code installateur][851][###]**, où ### est le numéro à trois<br>chiffres de la section référencée dans cette section Programmation. La fiche à la fin de ce document permet d'enregistrer les nouvelles valeurs quand des modifications de programmation ont été faites par rapport aux valeurs par défaut. Les valeurs par défaut sont fournies pour chaque section.

*NOTE : Les valeurs programmées ne sont pas modifiables par le clavier. Les installateurs peuvent consulter et enregistrer les valeurs d'option de programmation par le clavier.*

#### <span id="page-19-4"></span><span id="page-19-1"></span>**Options de programmation [011] Code d'installateur**

Par défaut (CAFE)

Programmez votre code d'installateur pour ce module IT-230. Le code d'installateur est obligatoire à chaque programmation du module IT-230. Plage valide : 0000 - FFFF.

#### <span id="page-19-5"></span>**[021] Code de compte**

#### Par défaut (FFFFFF)

Le code de compte est inclus lors de l'émission d'événements générés par le IT-230. (Par exemple Défaut panneau absent). Il est recommandé d'utiliser un code de compte IT-230 identique au numéro de compte du panneau. Plage valide : 000001-FFFFFE. Si des codes de compte à 4 chiffres sont exigés, les 2 chiffres de poids<br>faible doivent être programmés comme FF ; (Par exemple le code de compte 1234 est programmé comme : 1234**FF**). La programmation de cette section avec tout à 0 ou tout à F cause un défaut de configuration de module (témoin LED de défaut = 12 éclairs).

#### *NOTE : 12 éclairs sont signalés sur le IT-230 seulement. Cet état n'est PAS communiqué au panneau.* **[022] Format des communications**

### <span id="page-19-6"></span>Par défaut (04)

Le module peut être configuré pour envoyer des événements IT-230 au format SIA ou au format CID. Programmez **03** pour CID. Programmez **04** pour SIA. Le format SIA se conforme aux spécifications de niveau 2 de la norme *SIA Digital Communication Standard – Oct 1997*. Ce format envoie le code de compte programmé dans la Section [021] avec son émission de données. La transmission se présentera comme suit sur le récepteur : **Nri0 ET001** où: **N** = Nouvel événement ; **ri0** = identificateur de partition/zone ; **ET** = [023] Défaut de panneau absent; **001** = Zone 001.

#### <span id="page-19-2"></span>**Codes de rapport de communication IT-230**

#### **Tableau 5 : Codes de rapport de communication**

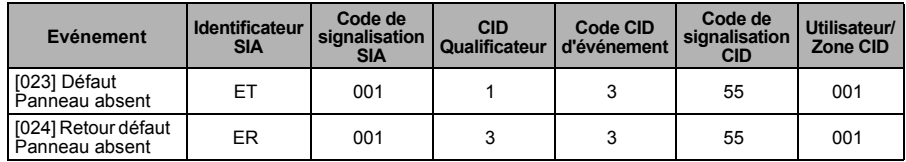

#### **[023] Défaut Panneau absent**

Par défaut (FF)

Programmez 00 pour désactiver cet événement ou FF pour l'activer. Cet événement se produira lorsque les communications avec le panneau auront été perdues pendant plus de 60 secondes.

#### **[024] Reprise après défaut Panneau absent**

#### Par défaut (FF)

Programmez 00 pour désactiver cet événement ou FF pour l'activer. Cet événement survient quand la communication avec le panneau de commande a repris.

#### <span id="page-19-3"></span>**Options interactives**

#### <span id="page-19-7"></span>**[651] Code de compte interactif**

<span id="page-19-8"></span>Par défaut (000000)

Cette section est programmée avec le code de compte interactif pour le module IT-230.

#### <span id="page-19-9"></span>**[661] Débit en bauds interactif**

<span id="page-19-10"></span>Par défaut (05)

Cette section est programmée avec le débit en bauds utilisé. Les saisies valables sont indiquées dans le tableau ci-dessous. Le défaut en bauds par défaut est de 115,2 Kbps.

#### **Tableau 6 : Réglages de débits en bauds interactif**

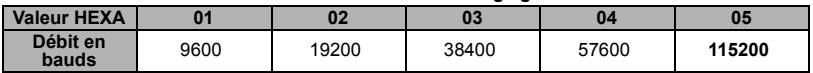

### <span id="page-20-1"></span>**[662] Paramètres à bascule de port interactif**

Programmez cette section de bascule pour sélectionner la parité utilisée pour les transferts de données interactifs :

- **[1] Activation** de parité
	- Par défaut (OFF)
	- **ON** : Parité activée.
	- **OFF** : Parité désactivée.

#### **[2] Type de parité**

Par défaut (OFF)

**ON** : Parité paire activée.

**OFF** : Parité impaire activée.

#### **[3] Bits d'arrêt**

Par défaut (OFF)

**ON** : 1 bit d'arrêt utilisé.

**OFF** : 2 bits d'arrêt utilisés.

- **[4] Contrôle de flux**
	- Par défaut (OFF)
	- **ON** : Contrôle de flux activé.
	- **OFF** : Contrôle de flux désactivé.
- **[5]-[8] Réservés**

Par défaut (OFF)

#### <span id="page-20-2"></span>**[671] Bascule d'événement domotique**

Cette section indique les événements enregistrés dans le **journal domotique**. Quand le tampon du journal domotique est plein à **75 %**, le module IT-230 se connecte au serveur pour envoyer les données domotiques. Le journal peut enregistrer en tampon 1 000 événements domotiques de longueur variable.

*NOTE : Aucune erreur de défaut de communication (FTC : Failure To Communicate) n'est générée pour les événements domotiques.*

- **[1] Alarme/Retour de journal domotique** Par défaut (ON)
- **[2] Dégradation/Retour de journal domotique** Par défaut (ON)
- **[3] Ouverture/Fermeture de journal domotique** Par défaut (ON)
- **[4] Maintenance système de journal domotique** Par défaut (ON)
- **[5] Essai système de journal domotique** Par défaut (ON)
- **[6] Événements IT-230 de journal domotique** Par défaut (ON)
- **[7]-[8] Réservés** Par défaut (ON)

#### <span id="page-20-0"></span>**64 Options à bascule de zone domotique**

#### **[672] Options à bascule de zone domotique 1 - 8**

La valeur par défaut pour chaque bascule de zone domotique est ON.

#### **Tableau 7 : Bascule zone domotique 1 - 8**

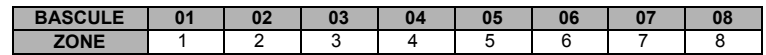

#### <span id="page-20-3"></span>**[673] Options à bascule de zone domotique 9 - 16**

La valeur par défaut pour chaque bascule de zone domotique est ON.

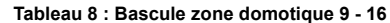

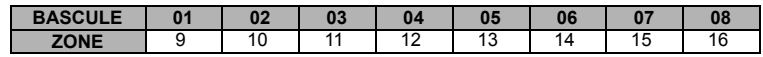

#### <span id="page-20-4"></span>**[674] Options à bascule de zone domotique 17 - 24**

La valeur par défaut pour chaque bascule de zone domotique est ON.

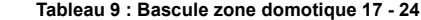

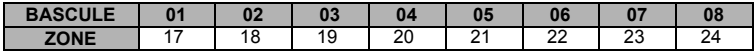

#### <span id="page-21-1"></span>**[675] Options à bascule de zone domotique 25 - 32**

La valeur par défaut pour chaque bascule de zone domotique est ON.

**Tableau 10 : Bascule zone domotique 25 - 32**

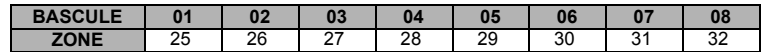

#### <span id="page-21-2"></span>**[676] Options à bascule de zone domotique 33 - 40**

La valeur par défaut pour chaque bascule de zone domotique est ON.

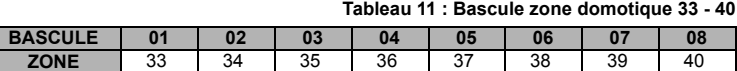

#### <span id="page-21-3"></span>**[677] Options à bascule de zone domotique 41 - 48**

La valeur par défaut pour chaque bascule de zone domotique est ON. **Tableau 12 : Bascule zone domotique 41 - 48**

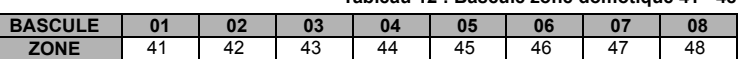

#### <span id="page-21-4"></span>**[678] Options à bascule de zone domotique 49 - 56**

La valeur par défaut pour chaque bascule de zone domotique est ON.

**Tableau 13 : Bascule zone domotique 49 - 56**

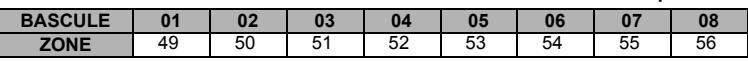

#### <span id="page-21-5"></span>**[679] Options à bascule de zone domotique 57 - 64**

La valeur par défaut pour chaque bascule de zone domotique est ON.

**Tableau 14 : Bascule zone domotique 57 - 64**

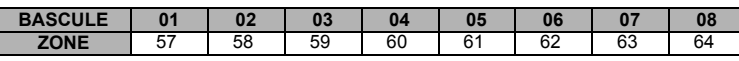

#### <span id="page-21-6"></span>**[681] Bascule d'événement de notification**

Cette section définit les événements de notification signalés. La valeur par défaut pour toutes les bascules est ON.

#### **[1] Alarme/Retour de journal domotique**

- Par défaut (ON)
- **[2] Dégradation/Retour de journal domotique** Par défaut (ON)
- **[3] Ouverture/Fermeture de journal domotique** Par défaut (ON)
- **[4] Maintenance système de journal domotique** Par défaut (ON)
- **[5] Essai système de journal domotique** Par défaut (ON)
- **[6] Événements IT-230 de journal domotique** Par défaut (ON)
- **[7]-[8] Réservés**
- Par défaut (ON)

#### <span id="page-21-0"></span>**64 Options à bascule de notification de zone**

#### <span id="page-21-7"></span>**[682] Options à bascule de notification de zone 1 - 8**

La valeur par défaut pour chaque bascule de notification de zone est ON.

#### **Tableau 15 : Bascule de notification de zone 1 - 8**

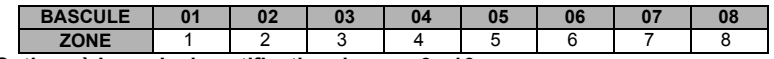

#### <span id="page-21-8"></span>**[683] Options à bascule de notification de zone 9 - 16**

La valeur par défaut pour chaque bascule de notification de zone est ON.

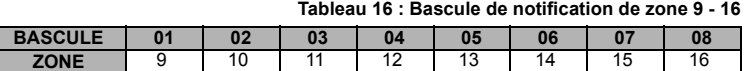

#### <span id="page-21-9"></span>**[684] Options à bascule de notification de zone 17 - 24**

La valeur par défaut pour chaque bascule de notification de zone est ON.

#### **Tableau 17 : Bascule de notification de zone 17 - 24**

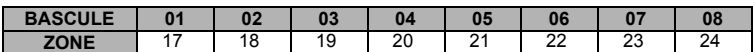

#### <span id="page-22-2"></span>**[685] Options à bascule de notification de zone 25 - 32**

La valeur par défaut pour chaque bascule de notification de zone est ON.

#### **Tableau 18 : Bascule de notification de zone 25 - 32**

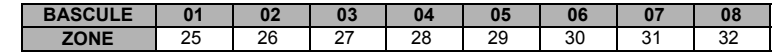

#### <span id="page-22-3"></span>**[686] Options à bascule de notification de zone 33 - 40**

La valeur par défaut pour chaque bascule de notification de zone est ON.

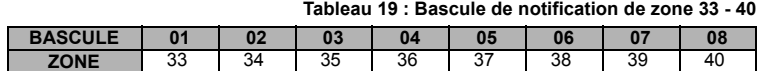

#### <span id="page-22-4"></span>**[687] Options à bascule de notification de zone 41 - 48**

La valeur par défaut pour chaque bascule de notification de zone est ON.

#### **Tableau 20 : Bascule de notification de zone 41 - 48**

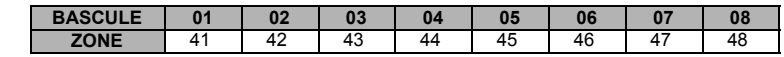

#### <span id="page-22-5"></span>**[688] Options à bascule de notification de zone 49 - 56**

La valeur par défaut pour chaque bascule de notification de zone est ON.

**Tableau 21 : Bascule de notification de zone 49 - 56**

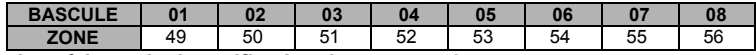

#### <span id="page-22-6"></span>**[689] Options à bascule de notification de zone 57 - 64**

La valeur par défaut pour chaque bascule de notification de zone est ON.

### **Tableau 22 : Bascule de notification de zone 57 - 64**

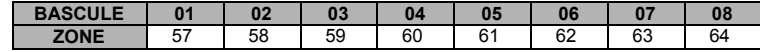

#### <span id="page-22-0"></span>**Informations système [en lecture seule]**

*NOTE : Les sections [987] - [991] sont fournies pour informations (en lecture seule). Les valeurs de ces sections ne sont pas modifiables.*

#### **[987] Version du langage**

Cette section affiche la version actuelle du langage du IT-230.

#### **[990] Version de Boot Loader**

Cette section affiche la version actuelle du Boot Loader du IT-230.

#### <span id="page-22-7"></span>**[991] Version de logiciel interne**

Cette section affiche la version actuelle de logiciel interne de l'appareil. Mettez à jour les fiches de programmation après avoir effectué une mise à jour flash.

#### <span id="page-22-1"></span>**Valeurs par défaut de réinitialisation du système**

#### <span id="page-22-8"></span>**[999] Valeur par défaut du logiciel**

Par défaut (99)

La valeur par défaut Logiciel permet à l'installateur d'actualiser l'appareil après des modifications et aussi de ramener le IT-230 à l'état par défaut.

**00** : **Module par défaut**. Toutes les sections de programmation du module sont réinitialisées à leurs réglages d'usine.

#### *NOTE : Ceci effacera toutes les programmations existantes du IT-230.*

**55** : **Réinitialisation**. Le IT-230 est réinitialisé. Cette option est équivalente à une coupure suivi d'un rétablissement d'alimentation du IT-230.

### **FICHE DE PROGRAMMATION**

#### <span id="page-23-1"></span><span id="page-23-0"></span>**[Options de programmation](#page-19-1)  [\[011\] Code d'installateur](#page-19-4)**

Par défaut (CAFE) Plage valide : 0000 - FFFF.

|\_\_\_\_|\_\_\_\_|\_\_\_\_|\_\_\_\_|

#### **[\[021\] Code de compte](#page-19-5)**

Par défaut (FFFFFF) Plage valide: 00000**1** - FFFFF**E**.

|\_\_\_\_|\_\_\_\_|\_\_\_\_|\_\_\_\_|\_\_\_\_|\_\_\_\_|

#### **[\[022\] Format des communications](#page-19-6)**

Par défaut (04) **Programmez 03 (CID), 04 (SIA).**

#### **[023] Défaut Panneau absent**

Par défaut (FF)

```
|____|____|
```
|\_\_\_\_|\_\_\_\_|

#### **[024] Reprise après défaut Panneau absent**

Par défaut (FF) Programmez 00 pour désactiver ou FF pour activer.

#### $\|$

#### <span id="page-23-2"></span>**[Options interactives](#page-19-3)**

#### **[\[651\] Code de compte interactif](#page-19-7)**

[Par défaut \(000000\)](#page-19-8) 

|\_\_\_\_|\_\_\_\_|\_\_\_\_|\_\_\_\_|\_\_\_\_|\_\_\_\_|

#### **[\[661\] Débit en bauds interactif](#page-19-9)**

[Par défaut \(05\)](#page-19-10) 

 $\Box$ 

#### **[\[662\] Paramètres à bascule de port interactif](#page-20-1)**  | | | |1] Parité activée Par défaut (OFF).

| | [2] Parité paire/impaire Par défaut (OFF).

| [3] 1 ou 2 bits d'arrêt Par défaut (OFF).

|\_\_\_\_| [4] Contrôle de flux. Par défaut (OFF).

#### **[\[671\] Bascule d'événement domotique](#page-20-2)**

| [1] Alarme/Retour) Par défaut (ON).

| | 2] Sabotage/Retour Par défaut (ON).

- | | | [3] Ouverture/Fermeture Par défaut (ON).
- | | [4] Maintenance du système Par défaut (ON).
- | | [5] Test du système Par défaut (ON).

|\_\_\_\_| [6] Événements internes Par défaut (ON).

### <span id="page-23-3"></span>**[64 Options à bascule de zone domotique](#page-20-0)  [672] Options à bascule de zone domotique 1 - 8**

 $\blacksquare$ 1 2 3 4 5 6 7 8

**[\[673\] Options à bascule de zone domotique 9 - 16](#page-20-3)**  |\_\_\_\_|\_\_\_\_|\_\_\_\_|\_\_\_\_|\_\_\_\_|\_\_\_\_|\_\_\_\_|\_\_\_\_|

9 10 11 12 13 14 15 16

**[\[674\] Options à bascule de zone domotique 17 - 24](#page-20-4)** 

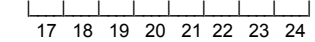

**[\[675\] Options à bascule de zone domotique 25 - 32](#page-21-1)** 

|\_\_\_\_|\_\_\_\_|\_\_\_\_|\_\_\_\_|\_\_\_\_|\_\_\_\_|\_\_\_\_|\_\_\_\_| 25 26 27 28 29 30 31 32

#### **[\[676\] Options à bascule de zone domotique 33 - 40](#page-21-2)**

|\_\_\_\_|\_\_\_\_|\_\_\_\_|\_\_\_\_|\_\_\_\_|\_\_\_\_|\_\_\_\_|\_\_\_\_| 33 34 35 36 37 38 39 40

#### **[\[677\] Options à bascule de zone domotique 41 - 48](#page-21-3)**

|\_\_\_\_|\_\_\_\_|\_\_\_\_|\_\_\_\_|\_\_\_\_|\_\_\_\_|\_\_\_\_|\_\_\_\_| 41 42 43 44 45 46 47 48

**[\[678\] Options à bascule de zone domotique 49 - 56](#page-21-4)** 

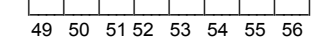

#### **[\[679\] Options à bascule de zone domotique 57 - 64](#page-21-5)**

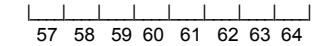

#### **[\[681\] Bascule d'événement de notification](#page-21-6)**

- | [1] Alarme/Retour Par défaut (ON).
- |\_\_\_\_| [2] Sabotage/Retour) Par défaut (ON).
- | [3] Ouverture/Fermeture Par défaut (ON).
- |\_\_\_\_| [4] Maintenance du système. Par défaut (ON).
- | | [5] Test du système Par défaut (ON).
	- I6] Événements internes Par défaut (ON).

#### <span id="page-23-4"></span>**[64 Options à bascule de notification de zone](#page-21-0)**

**[\[682\] Options à bascule de notification de zone 1 - 8](#page-21-7)** 

|\_\_\_\_|\_\_\_\_|\_\_\_\_|\_\_\_\_|\_\_\_\_|\_\_\_\_|\_\_\_\_|\_\_\_\_| 1 2 3 4 5 6 7 8

**[\[683\] Options à bascule de notification de zone 9 - 16](#page-21-8)** 

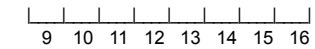

**[\[684\] Options à bascule de notification de zone 17 - 24](#page-21-9)** 

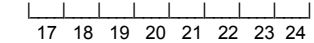

**[\[685\] Options à bascule de notification de zone 25 - 32](#page-22-2)** 

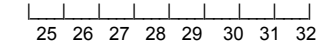

**[\[686\] Options à bascule de notification de zone 33 - 40](#page-22-3)**  |\_\_\_\_|\_\_\_\_|\_\_\_\_|\_\_\_\_|\_\_\_\_|\_\_\_\_|\_\_\_\_|\_\_\_\_|

33 34 35 36 37 38 39 40

**[\[687\] Options à bascule de notification de zone 41 - 48](#page-22-4)** 

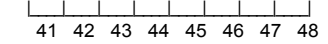

**[\[688\] Options à bascule de notification de zone 49 - 56](#page-22-5)** 

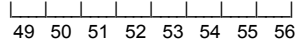

**[\[689\] Options à bascule de notification de zone 57 - 64](#page-22-6)** 

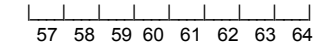

<span id="page-23-5"></span>**[Informations système \[en lecture seule\]](#page-22-0)  [\[991\] Version de logiciel interne](#page-22-7)** 

|\_\_\_\_|\_\_\_\_|\_\_\_\_|\_\_\_\_|\_\_\_\_|\_\_\_\_|\_\_\_\_|\_\_\_\_|

<span id="page-23-6"></span>**[Valeurs par défaut de réinitialisation du](#page-22-1)  [système](#page-22-1)** 

**[\[999\] Valeur par défaut du logiciel](#page-22-8)  Par défaut (99)** 

 $|$  |  $|$  |

#### IMPORTANT - À LIRE ATTENTIVEMENT : Le logiciel DSC acheté avec ou sans Produits et Composants est protégé par le droit d'auteur et il est acheté conformément aux modalités du contrat de licence :

- Ce Contrat de licence d'utilisation (« CLU ») est une entente légale entre Vous (l'entreprise, l'individu ou l'entité qui a acheté le Logiciel et tout Matériel connexe) et Digital Security Controls, une filiale de Tyco Safety Products Canada Ltd. (« DSC »), le fabriquant des systèmes de sécurité intégrés et le développeur du logiciel et de tout produit ou composant connexe (MATÉRIELS) que Vous avez acquis.
- Si le produit logiciel DSC (« PRODUIT LOGICIEL » ou « LOGICIEL ») a été conçu pour être accompagné par du MATÉRIEL et s'il N'est PAS accompagné par un nouveau MATÉRIEL, Vous n'avez pas le droit d'utiliser, de copier ou d'installer le PRODUIT LOGICIEL. Le PRODUIT LOGICIEL comprend le logiciel, et peut aussi comprendre des médias connexes, des matériels imprimés et de la documentation « en ligne » ou électronique.
- Tout logiciel fourni avec le PRODUIT LOGICIEL qui est lié à un contrat de licence d'utilisation séparé Vous donne des droits conformément aux modalités de ce contrat de licence.
- En installant, copiant, téléchargeant, sauvegardant, accédant ou utilisant d'une manière quelconque le PRODUIT LOGICIEL, Vous acceptez inconditionnellement d'être lié par les modalités de ce CLU, même si ce CLU est considéré une modification de tout accord ou contrat antérieur. Si vous n'acceptez pas les modalités du CLU, DSC refuse de Vous octroyer une licence d'utilisation du PRODUIT LOGICIEL et Vous n'avez pas le droit de l'utiliser.

#### LICENCES DU PRODUIT LOCIGIEL

Le PRODUIT LOGICIEL est protégé par des lois sur le droit d'auteur et des traités internationaux sur le droit d'auteur, ainsi que par d'autres lois et traités de la propriété intellectuelle. Le droit d'utilisation du PRODUIT LOGICIEL est octroyé, pas vendu.

#### 1. OCTROI DE LA LICENCE. Ce CLU vous donne les droits suivants :

(a) Installation et utilisation du logiciel - Pour chacune des licences acquises, Vous n'avez le droit d'installer qu'un seul exemplaire du PRODUIT LOGICIEL.

(b) Utilisation de stockage en réseau - Le PRODUIT LOGICIEL ne peut pas être installé, accédé, affiché, exécuté, partagé ou utilisé simultanément sur des ordinateurs différents, notamment une station de travail, un terminal ou autre dispositif électronique numérique (« Dispositif »). Autrement dit, si Vous avez plusieurs postes de travail, Vous devrez acheter une licence pour chaque poste de travail où le LOGICIEL sera utilisé.

c) Copie de sauvegarde - Vous pouvez faire des copies de sauvegarde PRODUIT LOGICIEL, mais vous ne pouvez avoir qu'une seule copie installée par licence à tout moment. Vous pouvez utiliser une copie de sauvegarde. Hormis ce qui est expressément prévu dans ce CLU, Vous n'avez pas le droit de faire des copies du PRODUIT LOGICIEL, les matériels imprimés accompagnant le LOGICIEL compris.

#### 2. DESCRIPTIONS D'AUTRES DROITS ET LIMITES

(a) Limites relatives à la rétro-ingénierie, à la décompilation et au désassemblage — Vous n'avez pas le droit de désosser, décompiler ou désassembler le PRODUIT LOGICIEL, sauf et seulement dans la mesure dans laquelle une telle activité est explicitement permise par la loi en vigueur, sans égards à ces limites. Vous n'avez pas le droit de faire des changements ou des modifications, quels qu'ils soient, sans la permission écrite d'un dirigeant de DSC. Vous n'avez pas le droit de retirer les notices, les marques ou les étiquettes privatives du Produit Logiciel. Vous devez instituer des mesures raisonnables pour assurer la conformité aux modalités de ce CLU.

(b) Séparation des Composants — Le PRODUIT LOGICIEL est fourni sous licence en tant que produit unique. Ses parties composantes ne peuvent pas être séparées pour être utilisée sur plus d'un MATÉRIEL.

(c) PRODUIT INTÉGRÉ unique — Si vous avec acquis ce LOGICIEL avec du MATÉRIEL, le PRODUIT LOGICIEL est autorisé à être utilisé avec le MA TÉRIEL en tant que produit intégré unique. Dans ce cas, le PRODUIT LOGICIEL ne peut être utilisé qu'avec le MATÉRIEL conformément à ce CLU.

(d) Location — Vous n'avez pas le droit de louer, de mettre en bail ou de prêter le PRODUIT LOGICIEL. Vous n'avez pas le droit de le mettre à la disposition d'autres personnes ou de l'afficher sur un serveur ou un site Web.

(e) Transfert du Produit Logiciel — Vous pouvez transférer tous vos droits de ce CLU uniquement dans le cadre de la vente ou du transfert permanent du MATÉRIEL, à condition que Vous ne conserviez aucune copie, que Vous transfériez tout le PRODUIT LOGICIEL (tous les composants, les matériels imprimés et autres, toutes les mises à niveau et ce CLU), et à condition que le récipiendaire accepte les conditions de ce CLU. Si le PRODUIT LOGICIEL est une mise à niveau, tout transfert doit également inclure toutes les versions antérieures du PRODUIT LOGICIEL.

(f) Résiliation — Sous réserve de tous ses autres droits, DSC se réserve le droit de résilier ce CLU si Vous ne respectez pas les modalités de ce CLU. Dans ce cas, Vous devez détruire toutes les copies du PRODUIT LOGICIEL et toutes ses parties composantes.

(g) Marques de commerce — Ce CLU ne Vous donne aucun droit relativement aux marques de commerce ou aux marques de service de DSC ou de ses fournisseurs.

#### 3. DROIT D'AUTEUR

Tous les titres et droits de propriété intellectuelle associés au PRODUIT LOGICIEL (notamment mais pas seulement aux images, photographies et textes incorporés dans le PRODUIT LOGICIEL), les documents imprimés joints et tout exemplaire du PRODUIT LOGICIEL sont la propriété de DSC et de ses fournisseurs. Vous n'avez pas le droit de faire des copies des documents ses lournisseurs, vous travée pas tourne d'allement. Tous les titres et droits de propriété intellectuelle associés au contenu qui peut être accédé par le biais du PRODUIT LOGICIEL sont la propriété du propriétaire respectif du contenu et ils peuvent être protégés par le droit d'auteur ou autres lois et traités sur la propriété intellectuelle. Ce CLU ne Vous octroie pas le droit d'utiliser ces éléments. Tous les droits qui ne sont pas expressément octroyés par cette CLU, sont réservés par DSC et ses fournisseurs.

#### 4. RESTRICTIONS POUR L'EXPORTATION

Vous acceptez le fait que Vous n'exporterez pas ou ne réexporterez pas le PRODUIT LOGICIEL dans tout pays, personne ou entité soumis à des restrictions canadiennes à l'exportation.

#### 5. CHOIX DES LOIS

Ce contrat de licence d'utilisation est régi par les lois de la Province de l'Ontario, Canada.

#### 6. ARBITRATION

Tous les conflits survenant relativement à ce contrat seront résolus par un arbitrage définitif et sans appel conformément à la Loi sur l'arbitrage, et les parties acceptent d'être liées par la décision de l'arbitre. Le lieu de l'arbitration sera Toronto, Canada, et le langage de l'arbitration sera l'anglais.

#### 7. Garantie Restreinte

#### (a) PAS DE GARANTIE

DSC FOURNIT LE LOGICIEL « EN L'ÉTAT » SANS GARANTIE. DSC NE GARANTIT PAS QUE LE LOGICIEL SATISFERA VOS EXIGENCES OU QUE L'EXPLOITATION DU LOGICIEL SERA ININTERROMPUE OU SANS ERREUR.

#### (b) CHANGEMENTS DU CADRE D'EXPLOITATION

DSC ne sera pas responsable des problèmes provoqués par des changements dans les caractéristiques du MATÉRIEL, ou des problèmes d'interaction du PRODUIT LOGICIEL avec des LOGICIELS NON-DSC ou AUTRES MATÉRIELS.

(c) LIMITES DE RESPONSABILITÉ ; LA GARANTIE REFLÈTE L'AFFECTATION DU RISQUE

DANS TOUS LES CAS, SI UN STATUT QUELCONQUE SUPPOSE DES GARANTIES OU CONDITIONS QUI NE SONT PAS POSTULÉES DANS CE CONTRAT DE LICENCE, TOUTE LA RESPONSABILITÉ ASSUMÉE PAR DSC DANS LE CADRE D'UNE DISPOSITION QUELCONQUE DE CE CONTRAT SERA LIMITÉE AU MONTANT LE PLUS ÉLEVÉ QUE VOUS AVEZ PAYÉ POUR LE CONTRAT DE CE PRODUIT LOGICIEL ET CINQ DOLLARS CANADIENS (5 CAN<br>\$) PARCE QUE CERTAINES JURIDICTIONS NE PERMETTENT PAS \$). PARCE QUE CERTAINES JURIDICTIONS NE PERMETTENT<br>L'EXCLUSION OU LES RESTRICTIONS DE RESPONSABILITÉ I L'EXCLUSION OU LES RESTRICTIONS DE RESPONSABILITE POUR<br>DOMMAGES INDIRECTS, CES RESTRICTIONS PEUVENT NE PAS S'APPLIQUER DANS VOTRE CAS.

#### (d) STIPULATION D'EXONÉRATION DE GARANTIES

CETTE GARANTIE CONTIENT L'ENTIÈRE GARANTIE ET REMPLACE TOUTES LES AUTRES GARANTIES, QU'ELLES SOIENT EXPLICITES OU IMPLICITES<br>(NOTAMMENT TOUTES LES GARANTIES IMPLICITES DE MARCHANDISE OU<br>APTITUDE POUR UN USAGE PARTICULIER) ET DE TOUTE AUTRE<br>OBIGATION OU RESPONSABILITÉ DE DSC. DSC NE F AUCUNE AUTRE PERSONNE PRÉTENDANT AGIR EN SON NOM DE MODIFIER OU DE CHANGER CETTE GARANTIE, N'ASSUME POUR CELA AUCUNE AUTRE GARANTIE OU RESPONSABILITÉ CONCERNANT CE PRODUIT LOGICIEL.

#### (e) RECOURS EXCLUSIF ET LIMITE DE GARANTIE

DSC NE SERA EN AUCUN CAS RESPONSABLE DES DOMMAGES PARTICULIERS, ACCIDENTELS OU INDIRECTS BASÉS SUR UNE<br>INOBSERVATION DE LA GARANTIE, UNE RUPTURE DE CONTRAT, UNE<br>NÉGLIGENCE,UNE RESPONSABILITÉ STRICTE OU TOUTE AUTRE THÉORIE JURIDIQUE. DE TELS DOMMAGES INCLUENT NOTAMMENT, MAIS PAS EXCLUSIVEMENT, UNE PERTE DE PROFITS, UN ENDOMMAGEMENT DU PRODUIT LOGICIEL OU TOUT AUTRE ÉQUIPEMENT ASSOCIÉ, LE COÛT DU CAPITAL, LE COÜT DE REMPLACEMENT OU DE SUBSTITUTION, DES<br>INSTALLATIONS OU SERVICES, UN TEMPS D'ARRÊT, LE TEMPS DE L'ACHETEUR, LES REVENDICATIONS DE TIERS, Y COMPRIS LES CLIENTS ET<br>LES DOMMAGES À LA PROPRIÉTÉ.

MISE EN GARDE : DSC recommande de tester complètement l'ensemble du système régulièrement. Toutefois, malgré des essais réguliers, il peut arriver que le fonctionnement du PRODUIT LOGICIEL ne soit pas conforme aux attentes en raison notamment, mais pas exclusivement, d'interventions criminelles ou de pannes de courant.

### **FCC Compliance Statement**

#### **CAUTION: Changes or modifications not expressly approved by the manufacturer could void your authority to use this equipment.**

This equipment has been tested and found to comply with the limits for a Class B digital device, pursuant to Part 15 of the FCC Rules. These limits are designed to provide reasonable protection against harmful interference in a residential installation. This equipment generates, uses and can radiate radio frequency energy and, if not installed and used in accordance with the instructions, may cause harmful interference to radio communications. However, there is no guarantee that interference will not occur in a particular installation. If this equipment does cause harmful interference to radio or television reception, which can be determined by turning the equipment off and on, the user is encouraged to try to correct the interference by one or more of the following measures:

- Re-orient the receiving antenna.

- Increase the separation between the equipment and receiver.

- Connect the equipment into an outlet on a circuit different from that to which the receiver is connected.

- Consult the dealer or an experienced radio/television technician for help.

The user may find the following booklet prepared by the FCC useful: 'How to Identify and Resolve Radio/Television Interference Problems'. This booklet is available from the U.S. Government

### **Industry Canada Statement**

This Class B digital apparatus complies with Canadian ICES-003. Cet appareil numérique de la classe B est conforme à la norme NMB-003 du Canada.

The trademarks, logos, and service marks displayed on this document are registered in the United States [or other countries]. Any misuse of the trademarks is strictly prohibited and Tyco International Ltd**.** will aggressively enforce its intellectual property rights to the fullest extent of the law, including pursuit of criminal prosecution wherever necessary. All trademarks not owned by Tyco International Ltd. are the property of their respective owners, and are used with permission or allowed under applicable laws.

Product offerings and specifications are subject to change without notice. Actual products may vary from drawings. Not all products include all features. Availability varies by region; contact your sales representative.

Les marques de commerce, logos et marques de service qui apparaissent sur ce document sont enregistrés aux États-Unis [ou dans d'autres pays]. Tout usage inapproprié des marques de commerce est strictement interdit; Tyco International Ltd. entend défendre vivement ses droits de propriété intellectuelle avec toute la rigueur que permet la loi et intentera des poursuites criminelles si nécessaire. Toutes les marques de commerce que ne possède pas Tyco International Ltd. appartiennent à leurs propriétaires respectifs et sont utilisées avec leur permission ou dans le respect des lois en vigueur.

Les produits offerts et leurs spécifications peuvent changer sans préavis. Il est possible que les produits diffèrent des images qui les accompagnent. Tous les produits n'offrent pas toutes les caractéristiques. La disponibilité varie selon les régions; communiquez avec votre représentant local.

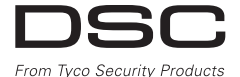

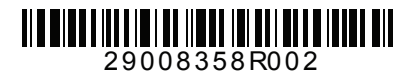

**©** 2015 Tyco Security Products. All Rights Reserved./Tous droits réservés. Toronto, Canada • **www.dsc.com** Tech Support/Support tech. 1-800-387-3630 Canada / U.S.: 1- 905-760-3000